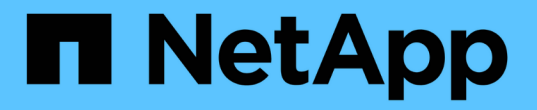

## システム設定 **API** メソッド

Element Software

NetApp April 17, 2024

This PDF was generated from https://docs.netapp.com/ja-jp/elementsoftware/api/reference\_element\_api\_disablebmccoldreset.html on April 17, 2024. Always check docs.netapp.com for the latest.

# 目次

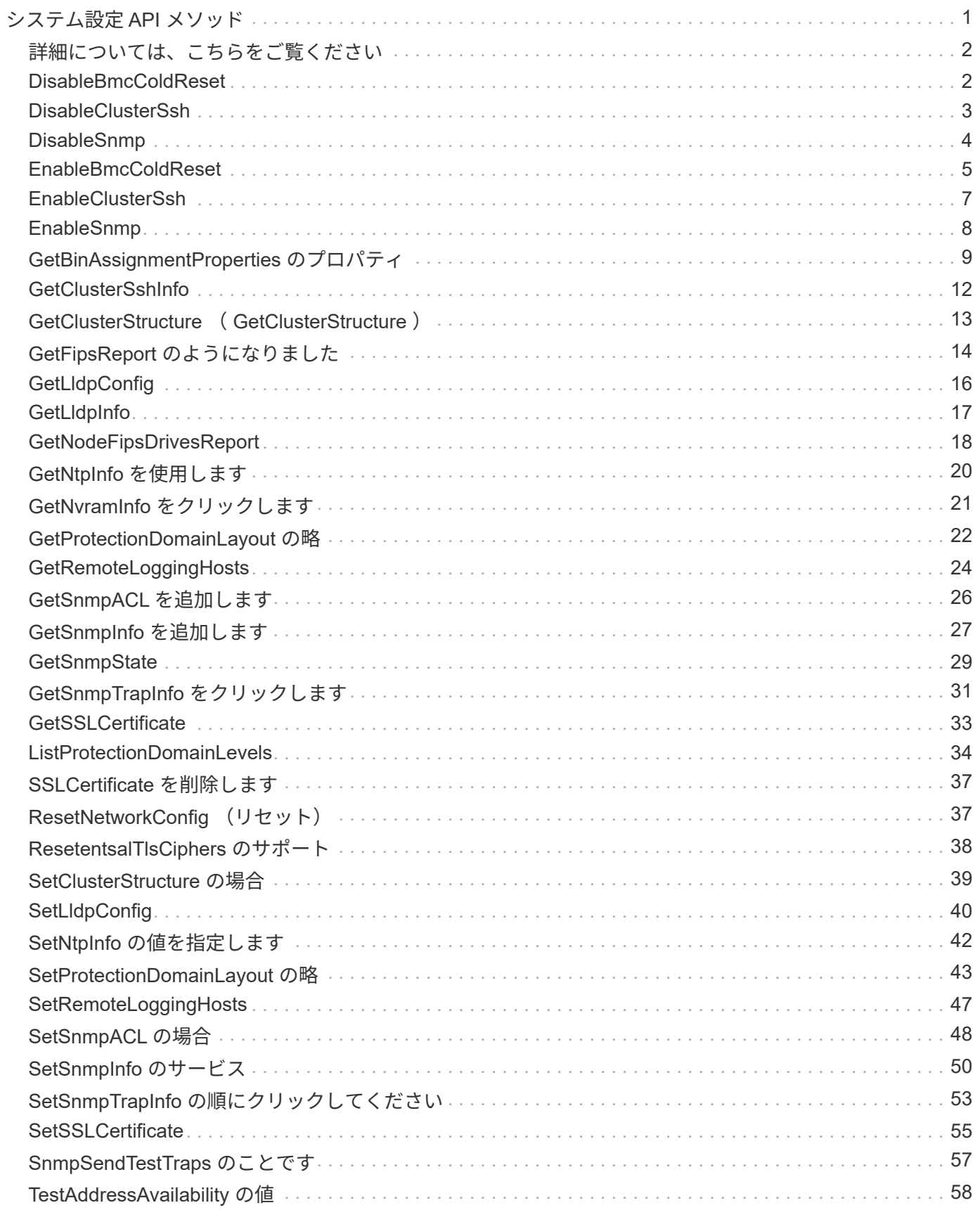

# <span id="page-2-0"></span>システム設定 **API** メソッド

システム設定 API メソッドを使用すると、クラスタ内のすべてのノードに適用される設 定値を取得および設定できます。

- [DisableBmcColdReset](#page-3-1)
- [DisableClusterSsh](#page-4-0)
- [DisableSnmp](#page-5-0)
- [EnableBmcColdReset](#page-6-0)
- [EnableClusterSsh](#page-8-0)
- [EnableSnmp](#page-9-0)
- [GetBinAssignmentProperties](#page-10-0) [のプロパティ](#page-10-0)
- [GetClusterSshInfo](#page-13-0)
- [GetClusterStructure](#page-14-0) [\(](#page-14-0) [GetClusterStructure](#page-14-0) [\)](#page-14-0)
- [GetFipsReport](#page-15-0) [のようになりました](#page-15-0)
- [GetLldpConfig](#page-17-0)
- [GetLldpInfo](#page-18-0)
- [GetNodeFipsDrivesReport](#page-19-0)
- [GetNtpInfo](#page-21-0) [を使用します](#page-21-0)
- [GetNvramInfo](#page-22-0) [をクリックします](#page-22-0)
- [GetProtectionDomainLayout](#page-23-0) [の略](#page-23-0)
- [GetRemoteLoggingHosts](#page-25-0)
- [GetSnmpACL](#page-27-0) [を追加します](#page-27-0)
- [GetSnmpInfo](#page-28-0) [を追加します](#page-28-0)
- [GetSnmpState](#page-30-0)
- [GetSnmpTrapInfo](#page-32-0) [をクリックします](#page-32-0)
- [GetSSLCertificate](#page-34-0)
- [ListProtectionDomainLevels](#page-35-0)
- [SSLCertificate](#page-38-0) [を削除します](#page-38-0)
- [ResetNetworkConfig](#page-38-1) [\(リセット\)](#page-38-1)
- [ResetentsalTlsCiphers](#page-39-0) [のサポート](#page-39-0)
- [SetClusterStructure](#page-40-0) [の場合](#page-40-0)
- [SetLldpConfig](#page-41-0)
- [SetNtpInfo](#page-43-0) [の値を指定します](#page-43-0)
- [SetProtectionDomainLayout](#page-44-0) [の略](#page-44-0)
- [SetRemoteLoggingHosts](#page-48-0)
- [SetSnmpACL](#page-49-0) [の場合](#page-49-0)
- [SetSnmpInfo](#page-51-0) [のサービス](#page-51-0)
- [SetSnmpTrapInfo](#page-54-0) [の順にクリックしてください](#page-54-0)
- [SetSSLCertificate](#page-56-0)
- [SnmpSendTestTraps](#page-58-0) [のことです](#page-58-0)
- [TestAddressAvailability](#page-59-0) [の値](#page-59-0)

## <span id="page-3-0"></span>詳細については、こちらをご覧ください

- ["SolidFire](https://docs.netapp.com/us-en/element-software/index.html) [および](https://docs.netapp.com/us-en/element-software/index.html) [Element](https://docs.netapp.com/us-en/element-software/index.html) [ソフトウェアのドキュメント](https://docs.netapp.com/us-en/element-software/index.html)["](https://docs.netapp.com/us-en/element-software/index.html)
- ["](https://docs.netapp.com/sfe-122/topic/com.netapp.ndc.sfe-vers/GUID-B1944B0E-B335-4E0B-B9F1-E960BF32AE56.html)[以前のバージョンの](https://docs.netapp.com/sfe-122/topic/com.netapp.ndc.sfe-vers/GUID-B1944B0E-B335-4E0B-B9F1-E960BF32AE56.html) [NetApp SolidFire](https://docs.netapp.com/sfe-122/topic/com.netapp.ndc.sfe-vers/GUID-B1944B0E-B335-4E0B-B9F1-E960BF32AE56.html) [製品および](https://docs.netapp.com/sfe-122/topic/com.netapp.ndc.sfe-vers/GUID-B1944B0E-B335-4E0B-B9F1-E960BF32AE56.html) [Element](https://docs.netapp.com/sfe-122/topic/com.netapp.ndc.sfe-vers/GUID-B1944B0E-B335-4E0B-B9F1-E960BF32AE56.html) [製品に関するドキュメント](https://docs.netapp.com/sfe-122/topic/com.netapp.ndc.sfe-vers/GUID-B1944B0E-B335-4E0B-B9F1-E960BF32AE56.html)["](https://docs.netapp.com/sfe-122/topic/com.netapp.ndc.sfe-vers/GUID-B1944B0E-B335-4E0B-B9F1-E960BF32AE56.html)

## <span id="page-3-1"></span>**DisableBmcColdReset**

「 DisableBmcColdReset 」メソッドを使用すると、クラスタ内のすべてのノードのベー スボード管理コントローラ(BMC)を定期的にリセットするバックグラウンドタスク を無効にできます。

#### パラメータ

このメソッドには入力パラメータはありません。

#### 戻り値

このメソッドの戻り値は次のとおりです。

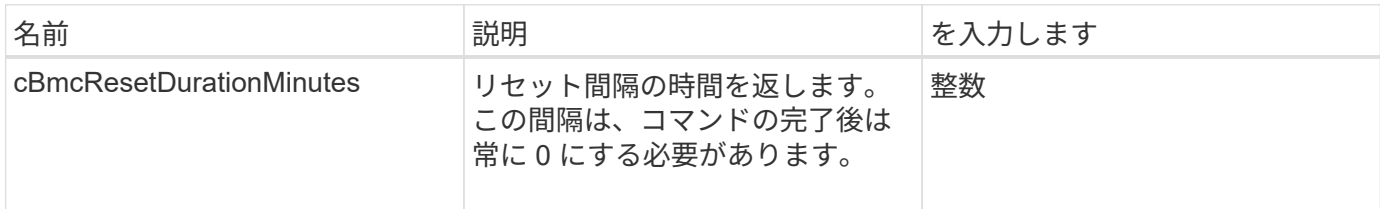

#### 要求例

このメソッドの要求例を次に示します。

```
{
    "method": "DisableBmcColdReset",
    "params": {},
    "id" : 1
}
```
## 応答例

このメソッドの応答例を次に示します。

```
{
      "id": 1,
      "result": {
           "cBmcResetDurationMinutes": 0
      }
}
```
#### 新規導入バージョン

12.0

## <span id="page-4-0"></span>**DisableClusterSsh**

「 DisableClusterSsh 」メソッドを使用して、ストレージクラスタ全体の SSH サービス を無効にすることができます。ストレージクラスタにノードを追加すると、新しいノー ドにはこのクラスタ全体の設定が継承されます。

パラメータ

このメソッドには入力パラメータはありません。

### 戻り値

このメソッドの戻り値は次のとおりです。

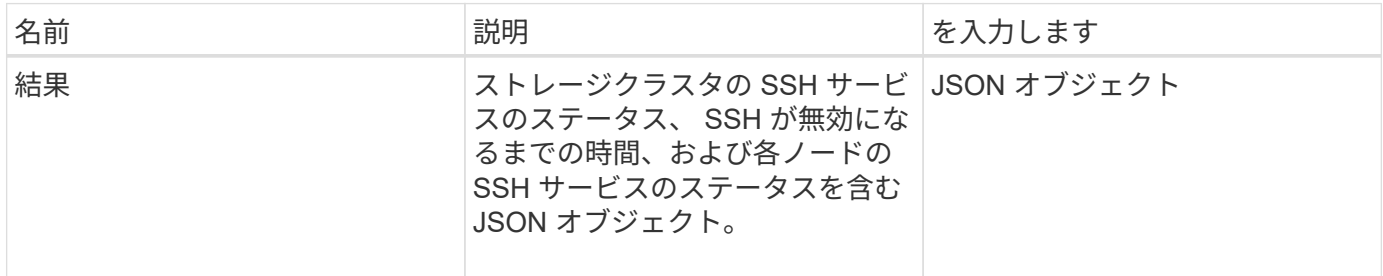

### 要求例

このメソッドの要求例を次に示します。

```
{
    "method": "DisableClusterSsh",
    "params": {
       },
   "id" : 1
}
```
### 応答例

このメソッドの応答例を次に示します。

```
{
      "id": 1,
      "result" : {
      "enabled": true,
      "timeRemaining": "00:43:21",
      "nodes": [
       {
           "nodeID": 1,
           "enabled": true
      },
       {
           "nodeID": 2,
           "enabled": true
      },
       {
           "nodeID": 3,
           "enabled": false
      },
       {
           "nodeID": 4,
           "enabled": false
      } ]
               }
      }
```

```
新規導入バージョン
```
10.3

## <span id="page-5-0"></span>**DisableSnmp**

「 D isableSnmp 」メソッドを使用すると、クラスタノードの SNMP を無効にできま す。

### パラメータ

このメソッドには入力パラメータはありません。

#### 戻り値

このメソッドには戻り値はありません。

#### 要求例

このメソッドの要求例を次に示します。

```
{
    "method": "DisableSnmp",
    "params": {},
    "id" : 1
}
```
### 応答例

このメソッドの応答例を次に示します。

```
{
    "result" : {},
    "id" : 1
}
```

```
新規導入バージョン
```
9.6

## <span id="page-6-0"></span>**EnableBmcColdReset**

「 EnableBmcColdReset 」メソッドを使用すると、クラスタ内のすべてのノードのベー スボード管理コントローラ( BMC )を定期的にリセットするバックグラウンドタスク を有効にできます。

パラメータ

このメソッドの入力パラメータは次のとおりです。

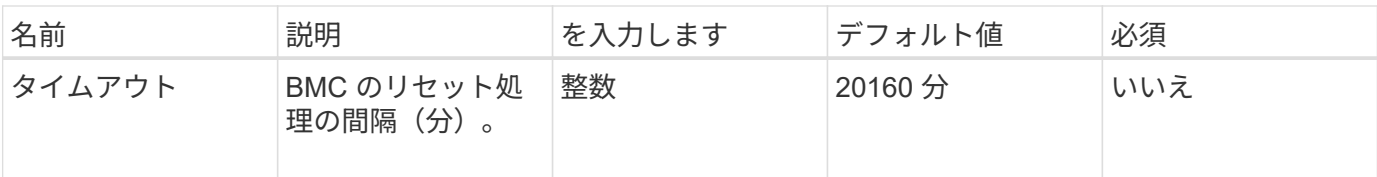

## 戻り値

このメソッドの戻り値は次のとおりです。

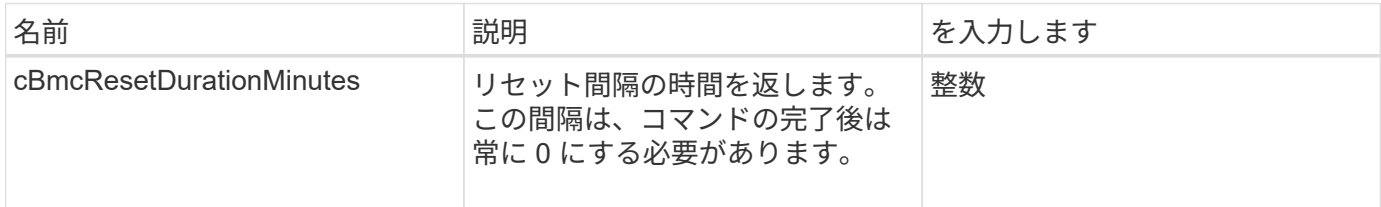

### 要求例

このメソッドの要求例を次に示します。

```
{
      "method": "EnableBmcColdReset",
      "params": {
                   "timeout": 36000
      },
      "id": 1
}
```
## 応答例

このメソッドの応答例を次に示します。

```
{
      "id": 1,
      "result": {
           "cBmcResetDurationMinutes": 36000
      }
}
```
### 新規導入バージョン

12.0

## <span id="page-8-0"></span>**EnableClusterSsh**

「 EnableClusterSsh 」メソッドを使用すると、ストレージクラスタ内のすべてのノード の SSH サービスを有効にすることができます。

#### パラメータ

このメソッドの入力パラメータは次のとおりです。

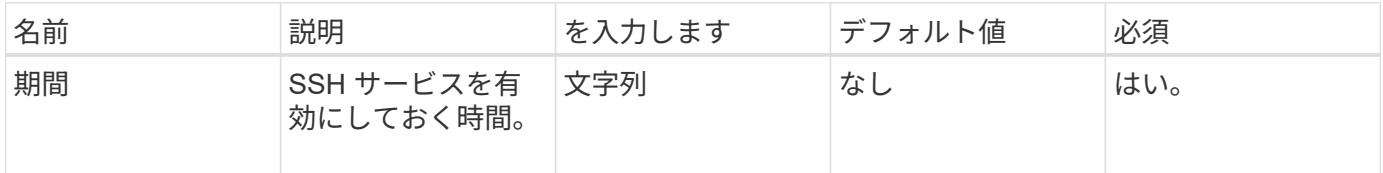

### 戻り値

このメソッドの戻り値は次のとおりです。

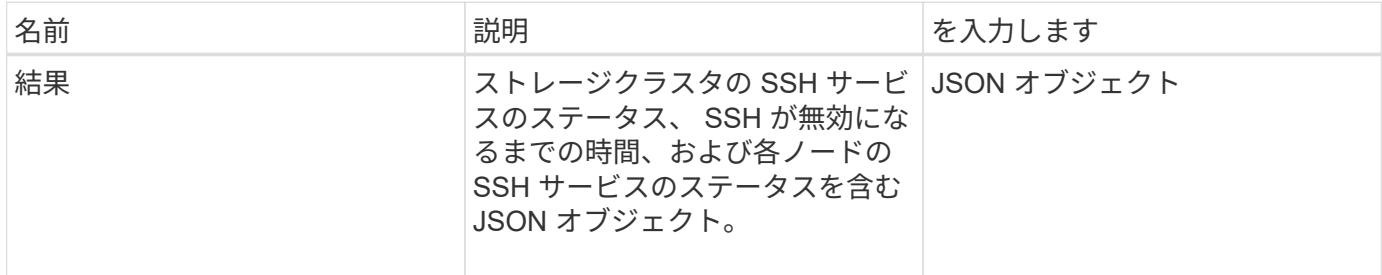

### 要求例

このメソッドの要求例を次に示します。

```
{
    "method": "EnableClusterSsh",
    "params": {
        "duration" : "02:00:00.00"
    },
    "id" : 1
}
```
### 応答例

```
{
      "id": 1,
      "result" : {
       "enabled": true,
      "timeRemaining": "00:43:21",
      "nodes": [
      {
           "nodeID": 1,
           "enabled": true
      },
       {
           "nodeID": 2,
           "enabled": true
      },
       {
            "nodeID": 3,
           "enabled": false
      },
       {
            "nodeID": 4,
           "enabled": false
      } ]
               }
      }
```
10.3

## <span id="page-9-0"></span>**EnableSnmp**

EnableSnmp メソッドを使用すると、クラスタ・ノード上で SNMP を有効にできま す。SNMP を有効にすると、アクション環境クラスタ内のすべてのノードが処理され、 指定した値によって、以前の「 EnableSnmp 」呼び出しで設定されたすべての値が置き 換えられます。

パラメータ

このメソッドの入力パラメータは次のとおりです。

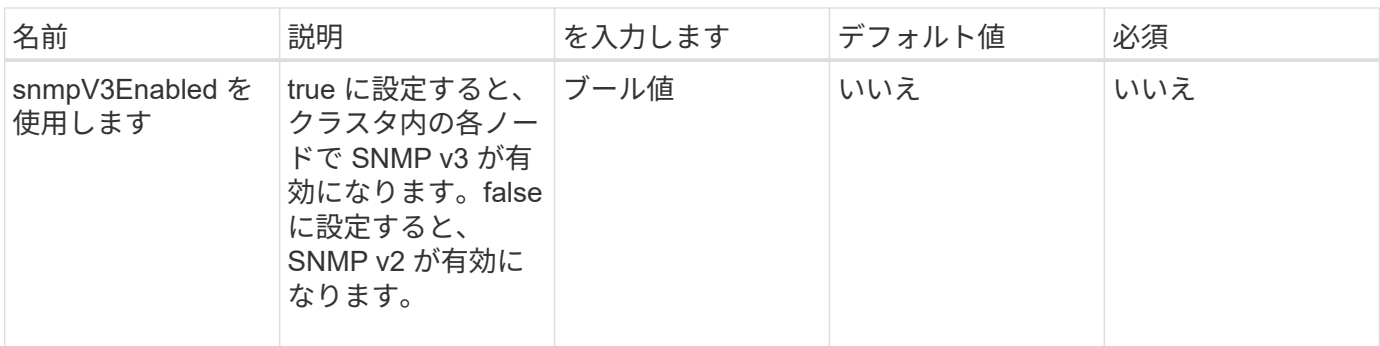

戻り値

このメソッドには戻り値はありません。

要求例

このメソッドの要求例を次に示します。

```
{
    "method": "EnableSnmp",
    "params": {
        "snmpV3Enabled" : "true"
    },
    "id" : 1
}
```
応答例

このメソッドの応答例を次に示します。

```
{
    "id" : 1,
    "result" : {}
}
```
新規導入バージョン

9.6

## <span id="page-10-0"></span>**GetBinAssignmentProperties** のプロパティ

「 GetBinAssignmentProperties 」メソッドを使用すると、データベース内の bin 割り当 てプロパティを取得できます。

#### パラメータ

このメソッドには入力パラメータはありません。

### 戻り値

このメソッドの戻り値は次のとおりです。

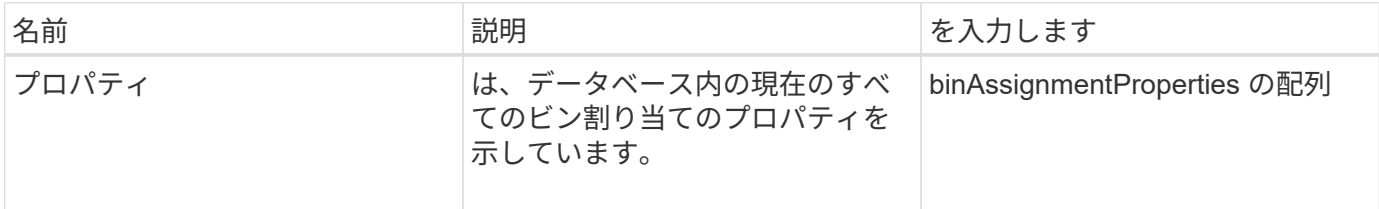

### 要求例

このメソッドの要求例を次に示します。

```
{
      "method": "GetBinAssignmentProperties",
      "params": {
      },
      "id": 1
}
```
応答例

```
{
     "id": 1,
     "result": {
         "properties": {
             "algorithmRuntimeMS": 1105,
             "areReplicasValid": true,
             "binCount": 65536,
             "isBalanced": true,
             "isStable": true,
             "isWellCoupled": false,
             "layout": [
  {
                      "protectionDomainName": "1",
                     "services": [
{
                              "budget": 7281,
```

```
  "serviceID": 16
  },
{
                                  "budget": 7281,
                                  "serviceID": 19
  },
{
                                  "budget": 7281,
                                  "serviceID": 24
  }
design to the control of the control of the control of the control of the control of the control of the control of
                    },
  {
                         "protectionDomainName": "2",
                         "services": [
{
                                  "budget": 7281,
                                  "serviceID": 17
  },
{
                                  "budget": 7281,
                                  "serviceID": 20
  },
{
                                  "budget": 7281,
                                 "serviceID": 22
  }
and the contract of the contract of the contract of the contract of the contract of the contract of the contract of the contract of the contract of the contract of the contract of the contract of the contract of the contra
                    },
  {
                         "protectionDomainName": "3",
                         "services": [
{
                                  "budget": 7281,
                                  "serviceID": 18
  },
{
                                  "budget": 7281,
                                  "serviceID": 21
  },
{<br>}
                                  "budget": 7281,
                                  "serviceID": 23
  }
and the contract of the contract of the contract of the contract of the contract of the contract of the contract of the contract of the contract of the contract of the contract of the contract of the contract of the contra
  }
```
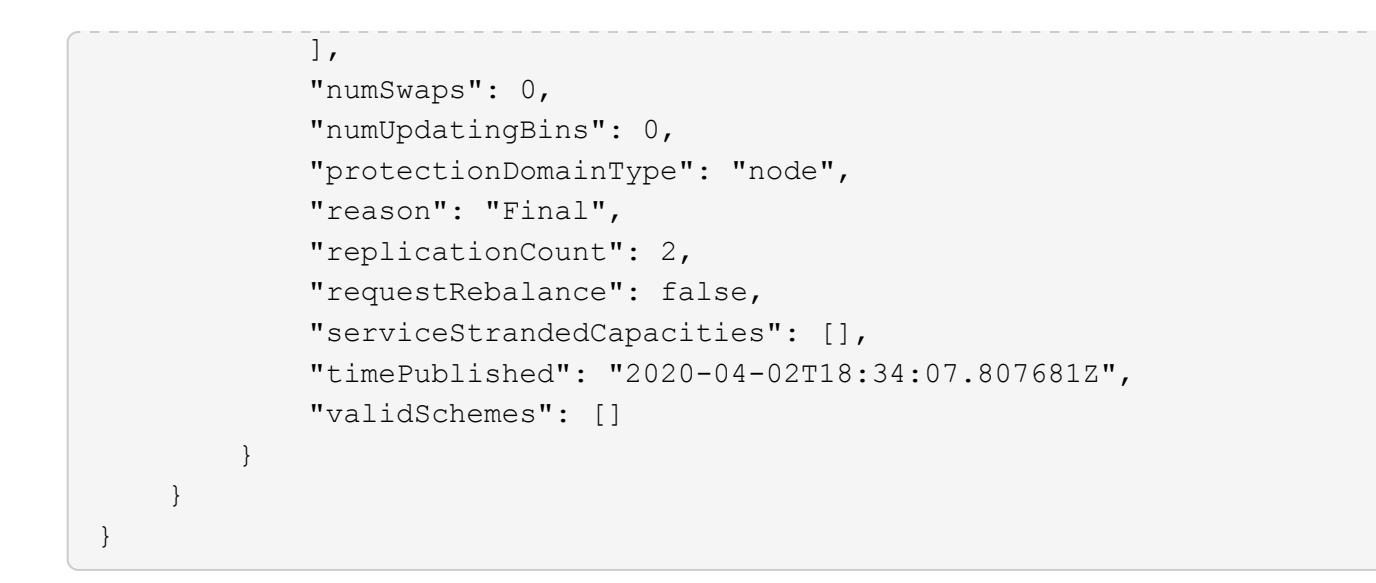

12.0

## <span id="page-13-0"></span>**GetClusterSshInfo**

GetClusterSshInfo' メソッドを使用すると、ストレージクラスタ全体の SSH サービスの ステータスを照会できます。

パラメータ

このメソッドには入力パラメータはありません。

戻り値

このメソッドの戻り値は次のとおりです。

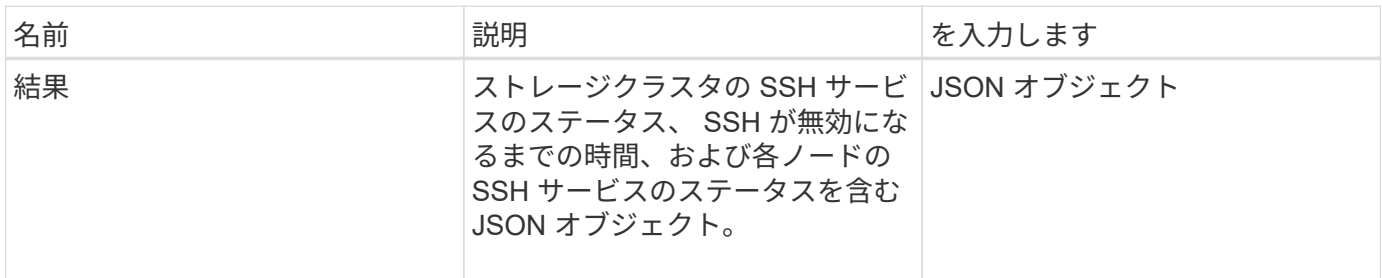

### 要求例

このメソッドの要求例を次に示します。

```
{
    "method": "GetClusterSshInfo",
    "params": {},
    "id" : 1
}
```
## 応答例

このメソッドの応答例を次に示します。

```
{
      "id": 1,
      "result" : {
      "enabled": "true",
      "timeRemaining": "00:43:21",
      "nodes": [
      {
           "nodeID": 1,
           "enabled": true
      },
       {
           "nodeID": 2,
           "enabled": true
      },
       {
           "nodeID": 3,
           "enabled": false
      },
       {
            "nodeID": 4,
           "enabled": false
      } ]
               }
       }
```
新規導入バージョン

10.3

## <span id="page-14-0"></span>**GetClusterStructure** ( **GetClusterStructure** )

GetClusterStructure メソッドを使用すると ' 現在のストレージ・クラスタ構成情報をバ ックアップできますこのメソッドの実行中にストレージクラスタ構成が変更された場

合、正しい構成がバックアップされる保証はありません。このデータをテキストファイ ルに保存して、災害発生時に他のクラスタまたは同じクラスタでリストアできます。

#### パラメータ

このメソッドには入力パラメータはありません。

#### 戻り値

このメソッドの戻り値は次のとおりです。

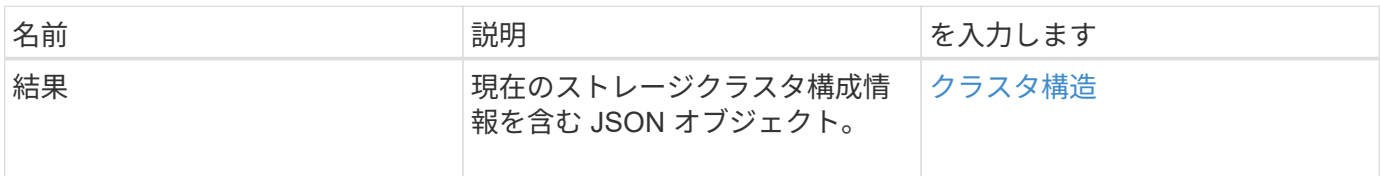

#### 要求例

このメソッドの要求例を次に示します。

```
{
    "method": "GetClusterStructure",
    "params": {},
    "id" : 1
}
```
### 応答例

このメソッドの応答例を次に示します。

```
{
      "id": 1,
      "result" : <clusterStructure object containing configuration
information>
      }
```
### 新規導入バージョン

10.3

## <span id="page-15-0"></span>**GetFipsReport** のようになりました

「 GetFipsReport 」メソッドを使用すると、ストレージクラスタ内のすべてのノードの FIPS 140-2 暗号化機能サポートステータスを確認できます。

### パラメータ

このメソッドには入力パラメータはありません。

### 戻り値

このメソッドの戻り値は次のとおりです。

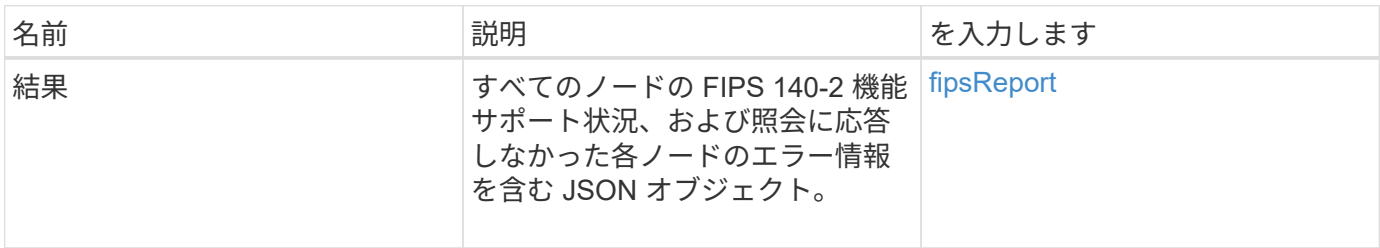

### 要求例

このメソッドの要求例を次に示します。

```
{
    "method": "GetFipsReport",
   "params": {},
    "id" : 1
}
```
## 応答例

```
{
      "id": 1,
       "result": {
       "nodes": [
           {
               "nodeID": 1,
               "fipsDrives": "None",
               "httpsEnabled": true
            },
            {
               "nodeID": 3,
               "fipsDrives": "None",
               "httpsEnabled": true
           }
    \frac{1}{\sqrt{2}}  "errorNodes": [
            {
               "nodeID": 2,
               "error": {
                    "message": "The RPC timed out.",
                    "name": "xRpcTimeout"
  }
           }
      ]
      }
}
```
10.3

## <span id="page-17-0"></span>**GetLldpConfig**

GetLldpConfig メソッドを使用すると、ストレージクラスタの各ノードの Link Layer Discovery Protocol (LLDP)の設定を取得できます。

パラメータ

このメソッドには入力パラメータはありません。

### 戻り値

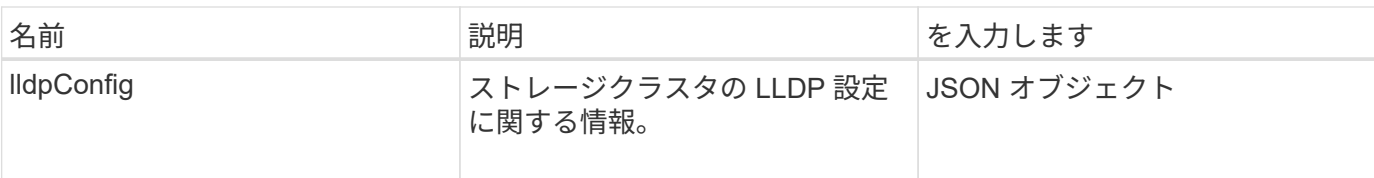

このメソッドの要求例を次に示します。

```
{
     "method": "GetLldpConfig",
     "id" : 1
}
```
応答例

このメソッドの応答例を次に示します。

```
{
      "id": null,
           "result": {
                "lldpConfig": {
                     "enableLldp": true,
                     "enableMed": false,
                     "enableOtherProtocols": true
           }
      }
}
```
## <span id="page-18-0"></span>**GetLldpInfo**

GetLldpInfo メソッドを使用すると、ストレージクラスタの各ノードまたは個々のストレ ージノードの Link Layer Discovery Protocol (LLDP)設定を取得できます。

パラメータ

このメソッドには入力パラメータはありません。

戻り値

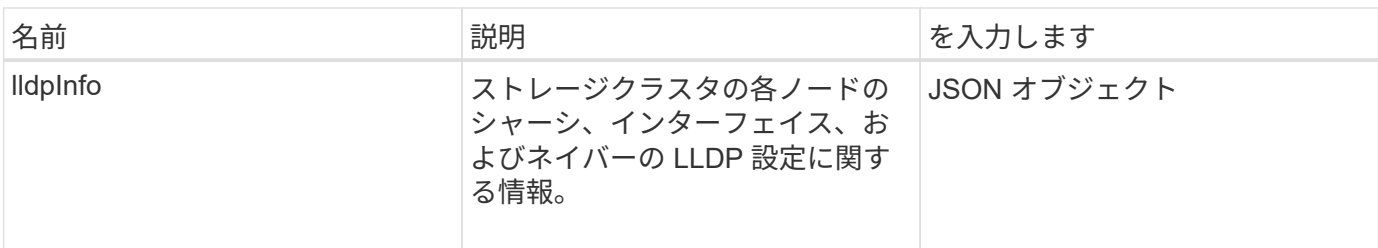

このメソッドの要求例を次に示します。

```
{
     "method": "GetLldpInfo",
     "id" : 1
}
```
応答例

この応答例は分量が多いため、補足のトピックに記載しています。

新規導入バージョン

11.0

詳細については、こちらをご覧ください

**[GetLldpInfo](https://docs.netapp.com/ja-jp/element-software/api/reference_element_api_response_example_getlldpinfo.html)** 

## <span id="page-19-0"></span>**GetNodeFipsDrivesReport**

「 GetNodeFipsDrivesReport 」メソッドを使用すると、ストレージクラスタ内の単一ノ ードの FIPS 140-2 ドライブ暗号化機能ステータスを確認できます。このメソッドは個々 のストレージノードに対して実行する必要があります。

### パラメータ

このメソッドには入力パラメータはありません。

## 戻り値

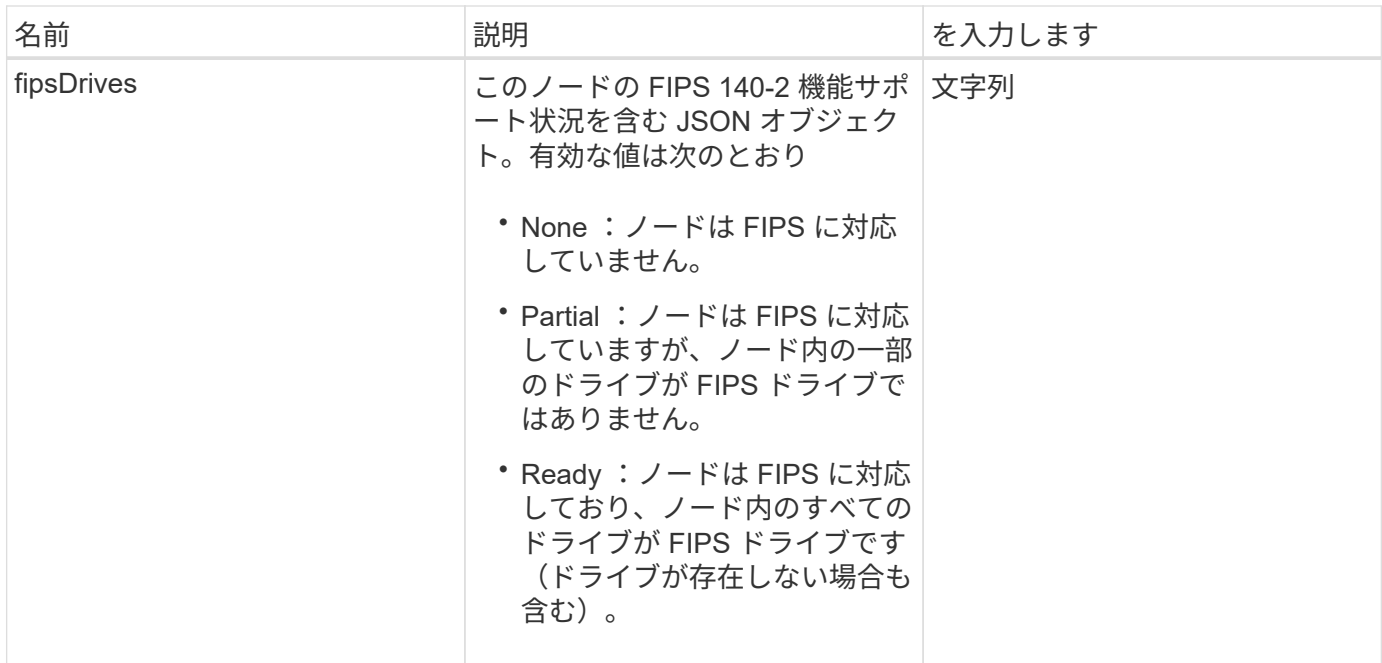

このメソッドの要求例を次に示します。

```
{
    "method": "GetNodeFipsDrivesReport",
    "params": {},
    "id" : 1
}
```
## 応答例

このメソッドの応答例を次に示します。

```
{
      "id": 1,
      "result": {
           "fipsDrives": "None"
      }
}
```
### 新規導入バージョン

11.5

## <span id="page-21-0"></span>**GetNtpInfo** を使用します

GetNtpInfo メソッドを使用すると、現在のネットワークタイムプロトコル (NTP)設 定情報を取得できます。

パラメータ

このメソッドには入力パラメータはありません。

#### 戻り値

このメソッドの戻り値は次のとおりです。

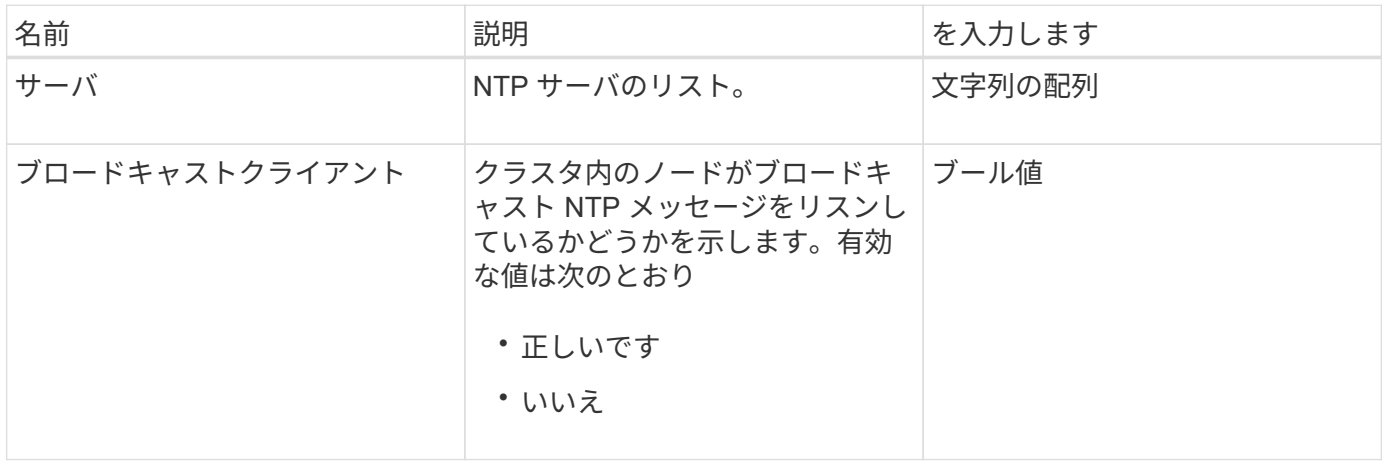

#### 要求例

このメソッドの要求例を次に示します。

```
{
    "method": "GetNtpInfo",
    "params": {},
    "id" : 1
}
```
応答例

```
{
    "id" : 1,
    "result" : {
      "broadcastclient" : false,
      "servers" : [ "us.pool.ntp.org" ]
     }
}
```
9.6

## <span id="page-22-0"></span>**GetNvramInfo** をクリックします

GetNvramInfo' メソッドを使用すると 'NVRAM カードに関する各ノードから情報を取得 できます

### パラメータ

このメソッドの入力パラメータは次のとおりです。

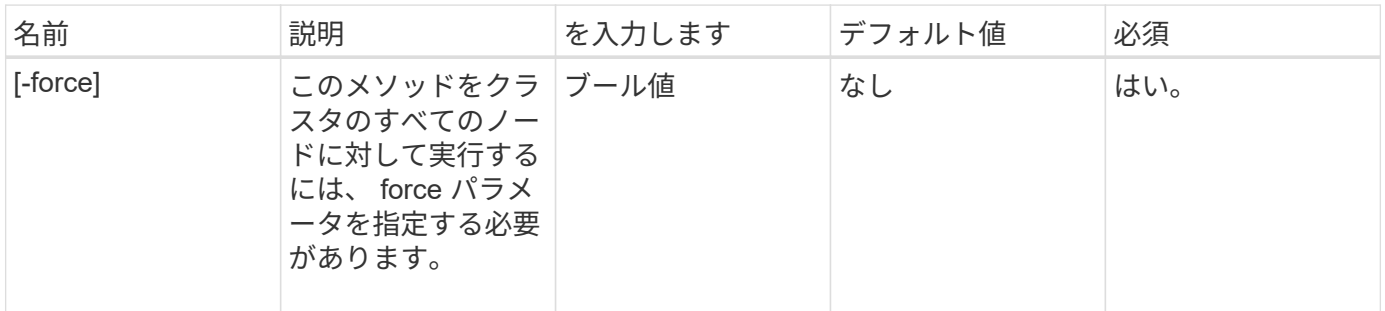

### 戻り値

このメソッドの戻り値は次のとおりです。

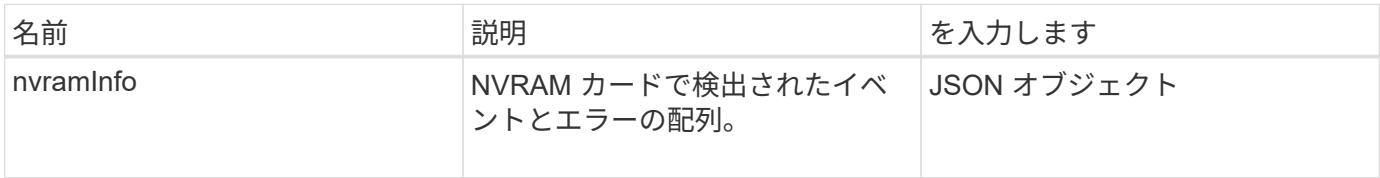

### 要求例

このメソッドの要求例を次に示します。

```
{
    "method": "GetNvramInfo",
    "params": {
         "force": true
        },
    "id" : 1
}
```
### 応答例

この応答例は分量が多いため、補足のトピックに記載しています。

新規導入バージョン

9.6

詳細については、こちらをご覧ください

[GetNvramInfo](https://docs.netapp.com/ja-jp/element-software/api/reference_element_api_response_example_getnvraminfo.html) [をクリックします](https://docs.netapp.com/ja-jp/element-software/api/reference_element_api_response_example_getnvraminfo.html)

## <span id="page-23-0"></span>**GetProtectionDomainLayout** の略

「 GetProtectionDomainLayout 」メソッドを使用すると、クラスタのすべての保護ドメ イン情報を返すことができます。これには、各ノードがどのシャーシとどのカスタム保 護ドメインにあるかが含まれます。

パラメータ

このメソッドには入力パラメータはありません。

### 戻り値

このメソッドの戻り値は次のとおりです。

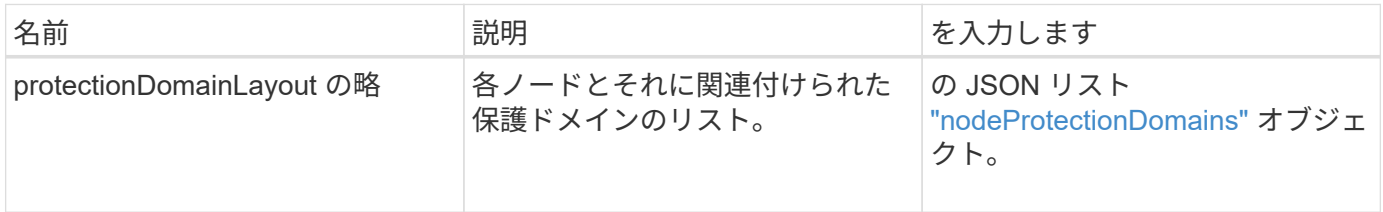

### 要求例

このメソッドの要求例を次に示します。

```
{
    "method": "GetProtectionDomainLayout",
   "params": {},
    "id" : 1
}
```
## 応答例

```
{
     "id": 1,
     "result": {
          "protectionDomainLayout": [
              {
                   "nodeID": 1,
                   "protectionDomains": [
\{  "protectionDomainName": "QTFCR2914008D",
                           "protectionDomainType": "chassis"
                       },
\{  "protectionDomainName": "Rack-1",
                           "protectionDomainType": "custom"
  }
                   ]
              },
\left\{ \begin{array}{ccc} 0 & 0 & 0 \\ 0 & 0 & 0 \\ 0 & 0 & 0 \\ 0 & 0 & 0 \\ 0 & 0 & 0 \\ 0 & 0 & 0 \\ 0 & 0 & 0 \\ 0 & 0 & 0 \\ 0 & 0 & 0 \\ 0 & 0 & 0 \\ 0 & 0 & 0 \\ 0 & 0 & 0 \\ 0 & 0 & 0 \\ 0 & 0 & 0 & 0 \\ 0 & 0 & 0 & 0 \\ 0 & 0 & 0 & 0 \\ 0 & 0 & 0 & 0 & 0 \\ 0 & 0 & 0 & 0 & 0 \\ 0 & 0 & 0 & 0 & 0 \\ 0 & 0 & 0 & 0  "nodeID": 2,
                   "protectionDomains": [
\{  "protectionDomainName": "QTFCR291500EA",
                           "protectionDomainType": "chassis"
                       },
\{  "protectionDomainName": "Rack-1",
                           "protectionDomainType": "custom"
  }
                   ]
              },
\left\{ \begin{array}{ccc} 0 & 0 & 0 \\ 0 & 0 & 0 \\ 0 & 0 & 0 \\ 0 & 0 & 0 \\ 0 & 0 & 0 \\ 0 & 0 & 0 \\ 0 & 0 & 0 \\ 0 & 0 & 0 \\ 0 & 0 & 0 \\ 0 & 0 & 0 \\ 0 & 0 & 0 \\ 0 & 0 & 0 \\ 0 & 0 & 0 \\ 0 & 0 & 0 & 0 \\ 0 & 0 & 0 & 0 \\ 0 & 0 & 0 & 0 \\ 0 & 0 & 0 & 0 & 0 \\ 0 & 0 & 0 & 0 & 0 \\ 0 & 0 & 0 & 0 & 0 \\ 0 & 0 & 0 & 0  "nodeID": 3,
                   "protectionDomains": [
\{
```

```
  "protectionDomainName": "QTFCR291500C3",
               "protectionDomainType": "chassis"
            },
\{  "protectionDomainName": "Rack-2",
               "protectionDomainType": "custom"
  }
          ]
        },
\left\{ \begin{array}{c} 1 \end{array} \right.  "nodeID": 4,
          "protectionDomains": [
\{  "protectionDomainName": "QTFCR291400E6",
               "protectionDomainType": "chassis"
            },
\{  "protectionDomainName": "Rack-2",
               "protectionDomainType": "custom"
  }
          ]
  }
      ]
    }
}
```
12.0

## <span id="page-25-0"></span>**GetRemoteLoggingHosts**

「 GetRemoteLoggingHosts 」メソッドを使用すると、現在のログサーバのリストを取 得できます。

パラメータ

このメソッドには入力パラメータはありません。

### 戻り値

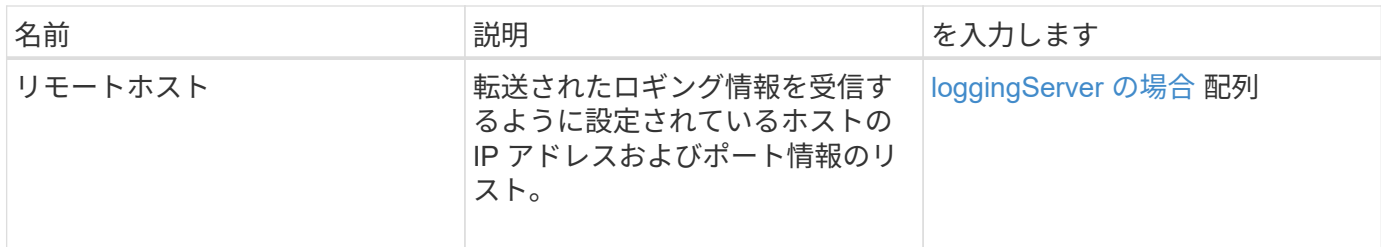

このメソッドの要求例を次に示します。

```
{
     "id": 3386609,
     "method": "GetRemoteLoggingHosts",
     "params": {}
}
```
応答例

このメソッドの応答例を次に示します。

```
{
     "id": 3386609,
     "result": {
        "remoteHosts": [
            {
              "host": "172.16.1.20",
              "port": 10514
            },
\{  "host": "172.16.1.25"
            }
        ]
     }
}
```
新規導入バージョン

9.6

詳細については、こちらをご覧ください

**[SetRemoteLoggingHosts](#page-48-0)** 

## <span id="page-27-0"></span>**GetSnmpACL** を追加します

「 GetSnmpACL 」メソッドを使用すると、クラスタノードの現在の SNMP アクセス権 限を取得できます。

パラメータ

このメソッドには入力パラメータはありません。

#### 戻り値

このメソッドの戻り値は次のとおりです。

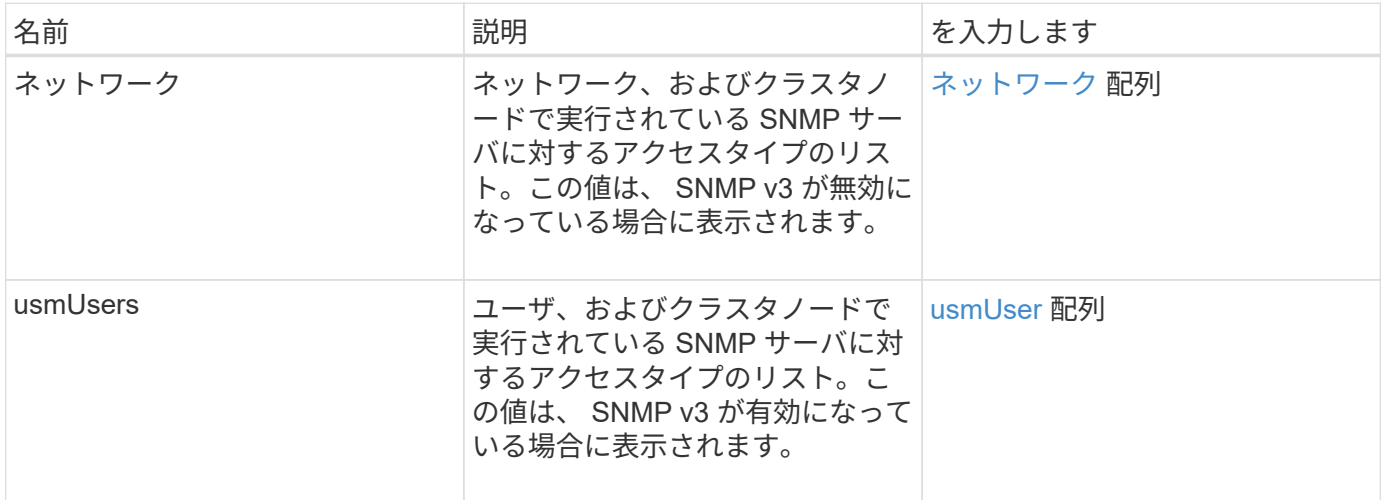

#### 要求例

このメソッドの要求例を次に示します。

```
{
"method": "GetSnmpACL",
"params": {},
"id" : 1
}
```
### 応答例

```
{
    "id" : 1,
    "result" : {
        "usmUsers" : [
          {
            "name": "jdoe",
              "access": "rouser",
              "secLevel": "priv",
              "password": "mypassword",
              "passphrase": "mypassphrase",
          }
        ]
     }
}
```
9.6

## <span id="page-28-0"></span>**GetSnmpInfo** を追加します

「GetSnmpInfo 」メソッドを使用すると、現在の簡易ネットワーク管理プロトコル( SNMP)の設定情報を取得できます。

パラメータ

 $(i)$ 

Element バージョン 8.0 以降のバージョンでは、 GetSnmpInfo は廃止されています。。 [GetSnmpState](#page-30-0) および [SetSnmpACL](#page-49-0) [の場合](#page-49-0) メソッドは、 GetSnmpInfo メソッドに代わるもの です。

このメソッドには入力パラメータはありません。

### 戻り値

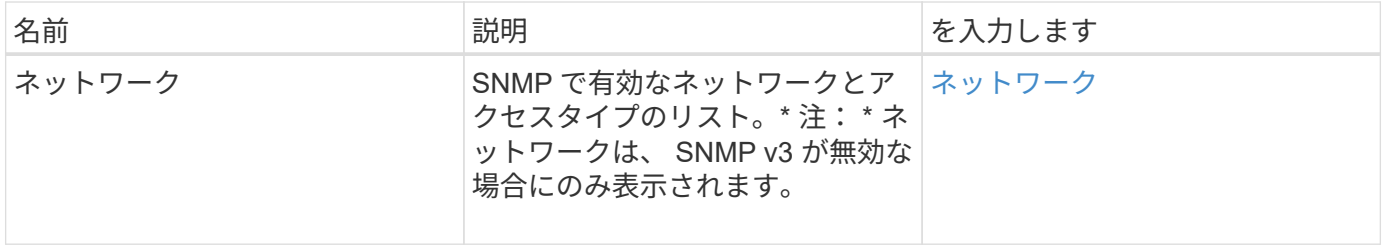

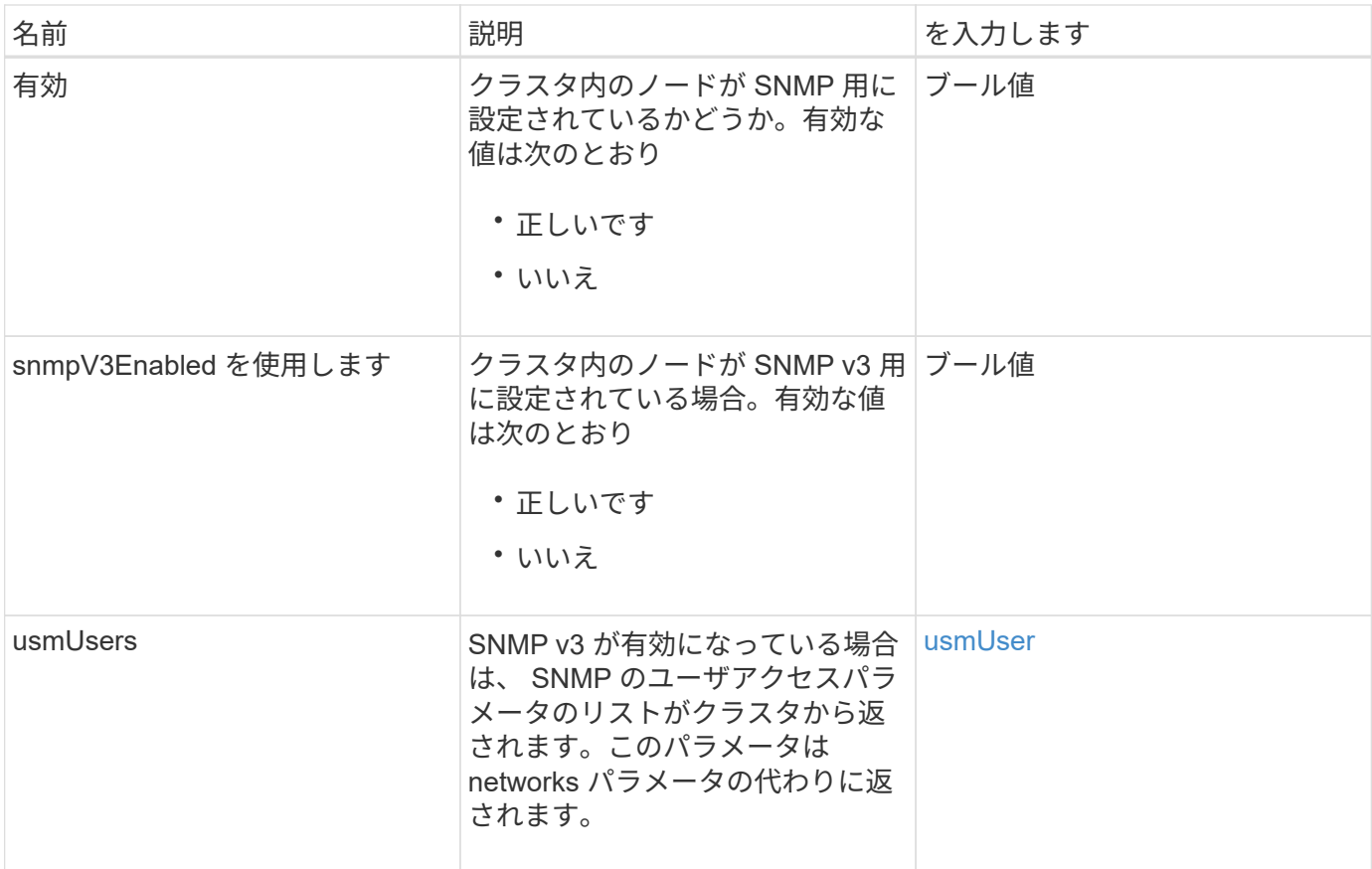

このメソッドの要求例を次に示します。

```
{
     "method": "GetSnmpInfo",
     "params": {},
     "id" : 1
}
```
## 応答例

```
{
     "id" : 1,
     "result" : {
         "enabled" : true,
         "networks" : [
             {
                "access" : "rosys",
              "cidr" : 0,  "community" : "public",
                "network" : "localhost"
            }
         ]
     }
}
```
9.6

詳細については、こちらをご覧ください

- [GetSnmpState](#page-30-0)
- [SetSnmpACL](#page-49-0) [の場合](#page-49-0)

## <span id="page-30-0"></span>**GetSnmpState**

「 GetSnmpState 」メソッドを使用すると、 SNMP 機能の現在の状態を取得できます。

パラメータ

このメソッドには入力パラメータはありません。

### 戻り値

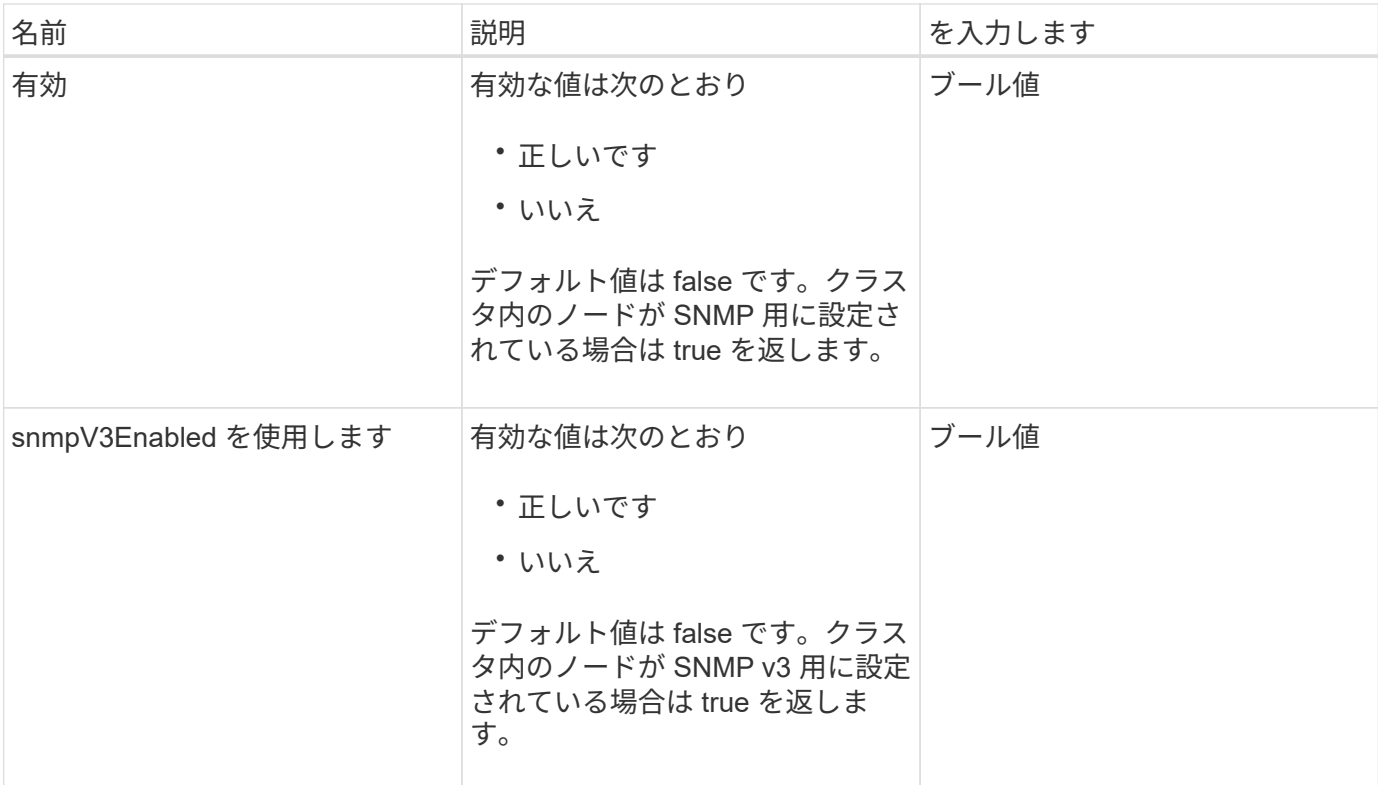

このメソッドの要求例を次に示します。

```
{
   "method": "GetSnmpState",
    "params": {},
    "id" : 1
}
```
## 応答例

```
{
    "id" : 1,
    "result" : {
    "enabled": true,
     "snmpV3Enabled": false
     }
}
```
9.6

詳細については、こちらをご覧ください

[SetSnmpACL](#page-49-0) [の場合](#page-49-0)

## <span id="page-32-0"></span>**GetSnmpTrapInfo** をクリックします

「 GetSnmpTrapInfo 」メソッドを使用すると、現在の SNMP トラップの設定情報を取 得できます。

パラメータ

このメソッドには入力パラメータはありません。

### 戻り値

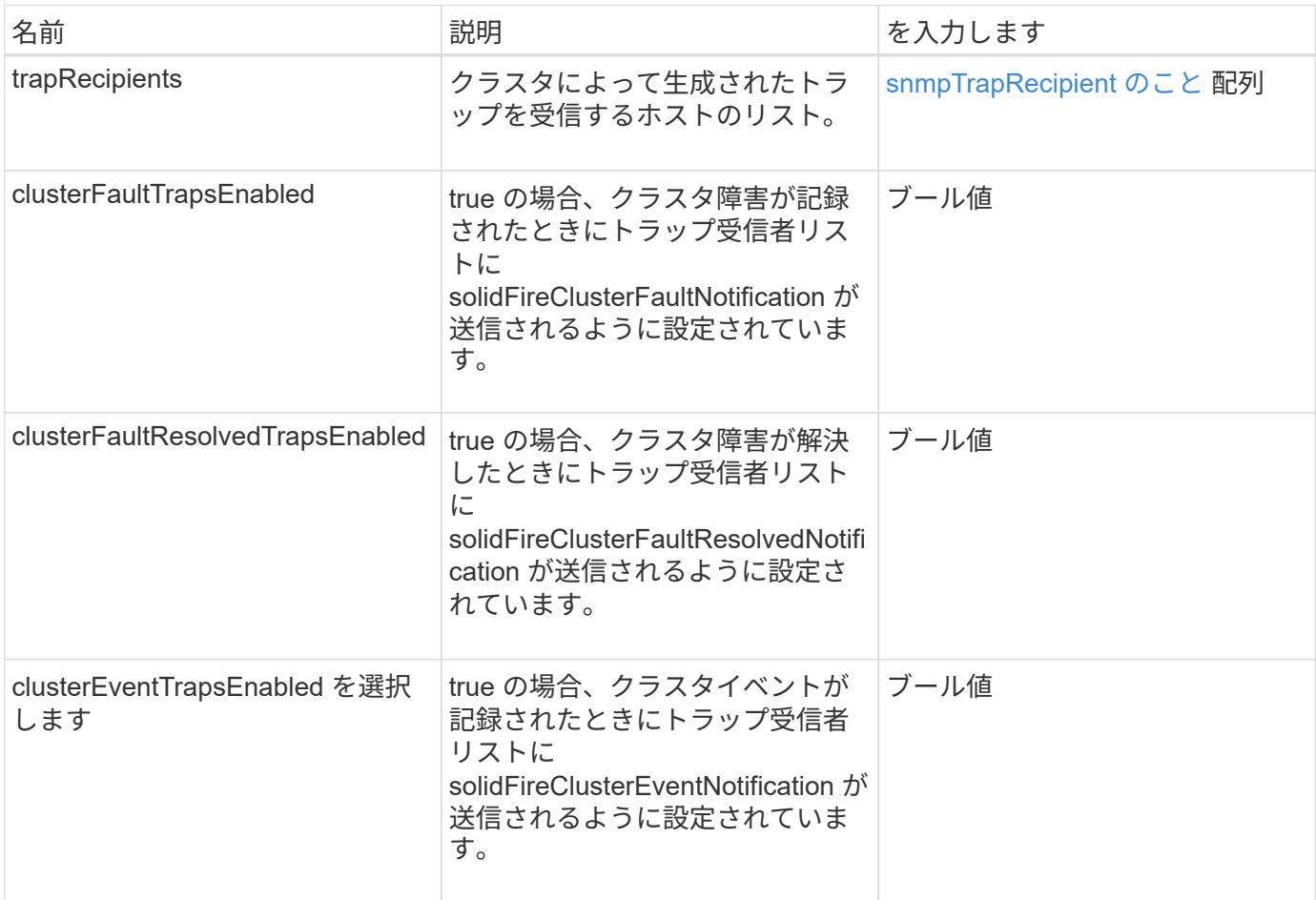

このメソッドの要求例を次に示します。

```
{
     "method":"GetSnmpTrapInfo"
     "params":{},
     "id":1
}
```
### 応答例

このメソッドの応答例を次に示します。

```
{
    "id": 1,
    "result": {
      "clusterEventTrapsEnabled": true,
      "clusterFaultResolvedTrapsEnabled": true,
      "clusterFaultTrapsEnabled": true,
      "trapRecipients": [
       {
        "community": "public",
        "host": "192.168.151.60",
        "port": 162
       },
        {
        "community": "solidfireAlerts",
        "host": "NetworkMonitor",
        "port": 162
       },
        {
        "community": "wakeup",
        "host": "PhoneHomeAlerter",
        "port": 1008
        }
     ]
  }
}
```
### 新規導入バージョン

9.6

## <span id="page-34-0"></span>**GetSSLCertificate**

「 GetSSLCertificate 」メソッドを使用すると、クラスタのストレージノードで現在アク ティブになっている SSL 証明書を取得できます。

#### パラメータ

このメソッドには入力パラメータはありません。

#### 戻り値

このメソッドの戻り値は次のとおりです。

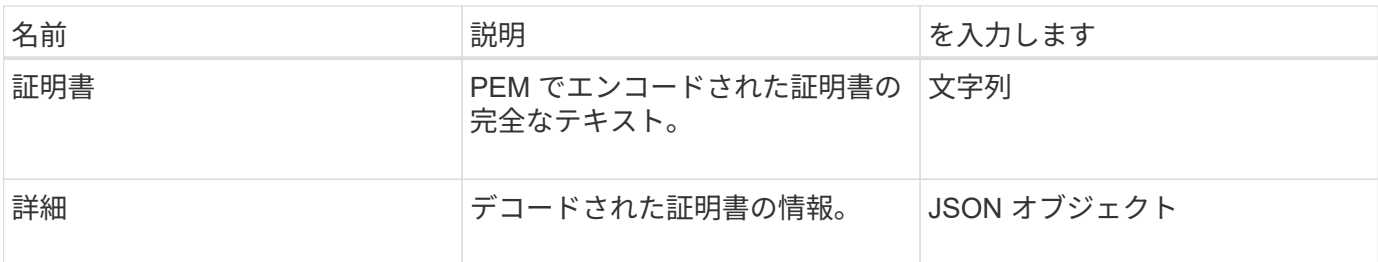

### 要求例

このメソッドの要求例を次に示します。

```
{
      "method" : "GetSSLCertificate",
    "params" : \{\},
      "id" : 1
}
```
### 応答例

```
{
      "id": 1,
      "result": {
          "certificate": "-----BEGIN CERTIFICATE-----
\nMIIEdzCCA1+gAwIBAgIJAMwbIhWY43/zMA0GCSqGSIb3DQEBBQUAMIGDMQswCQYD\nVQQGEw
JVUzELMAkGA1UECBMCTlYxFTATBgNVBAcUDFZlZ2FzLCBCYWJ5ITEhMB8G\nA1UEChMYV2hhdC
BIYXBwZW5zIGluIFZlZ2FzLi4uMS0wKwYJKoZIhvcNAQkBFh53\naGF0aGFwcGVuc0B2ZWdhc3
N0YXlzaW4udmVnYXMwHhcNMTcwMzA4MjI1MDI2WhcN\nMjcwMzA2MjI1MDI2WjCBgzELMAkGA1
UEBhMCVVMxCzAJBgNVBAgTAk5WMRUwEwYD\nVQQHFAxWZWdhcywgQmFieSExITAfBgNVBAoTGF
doYXQgSGFwcGVucyBpbiBWZWdh\ncy4uLjEtMCsGCSqGSIb3DQEJARYed2hhdGhhcHBlbnNAdm
VnYXNzdGF5c2luLnZl\nZ2FzMIIBIjANBgkqhkiG9w0BAQEFAAOCAQ8AMIIBCgKCAQEA8U+28f
```

```
nLKQNWEWMR\n6akeDKuehSpS79odLGigI18qlCV/AUY5ZLjqsTjBvTJVRv44yoCTgNrx36U7FH
P4\nt6P/Si0aYr4ovxl5wDpEM3Qyy5JPB7JelOB6AD7fmiTweP20HRYpZvY+Uz7LYEFC\nmrgp
GZQF3iOSIcBHtLKE5186JVT6j5dg6yjUGQO352ylc9HXHcn6lb/jyl0DmVNU\nZ0caQwAmIS3J
moyx+zj/Ya4WKq+2SqTAX7bX0F3wHHfXnZlHnM8fET5N/9A+K6lS\n7dg9cyXu4afXcgKy14Ji
NBvqbBjhgJtE76yAy6rTHu0xM3jjdkcb9Y8miNzxF+AC\nq+itawIDAQABo4HrMIHoMB0GA1Ud
DgQWBBRvvBRPno5S34zGRhrnDJyTsdnEbTCB\nuAYDVR0jBIGwMIGtgBRvvBRPno5S34zGRhrn
DJyTsdnEbaGBiaSBhjCBgzELMAkG\nA1UEBhMCVVMxCzAJBgNVBAgTAk5WMRUwEwYDVQQHFAxW
ZWdhcywgQmFieSExITAf\nBgNVBAoTGFdoYXQgSGFwcGVucyBpbiBWZWdhcy4uLjEtMCsGCSqG
SIb3DQEJARYe\nd2hhdGhhcHBlbnNAdmVnYXNzdGF5c2luLnZlZ2FzggkAzBsiFZjjf/MwDAYD
VR0T\nBAUwAwEB/zANBgkqhkiG9w0BAQUFAAOCAQEAhVND5s71mQPECwVLfiE/ndtIbnpe\nMq
o5geQHCHnNlu5RV9j8aYHp9kW2qCDJ5vueZtZ2L1tC4D7JyfS37l4rRolFpX6N\niebEgAaE5e
WvB6zgiAcMRIKqu3DmJ7y3CFGk9dHOlQ+WYnoO/eIMy0coT26JBl5H\nDEwvdl+DwkxnS1cx1v
ERv51g1gua6AE3tBrlov8q1G4zMJboo3YEwMFwxLkxAFXR\nHgMoPDym099kvc84B1k7HkDGHp
r4tLfVelDJy2zCWIQ5ddbVpyPW2xuE4p4BGx2B\n7ASOjG+DzUxzwaUI6Jzvs3Xq5Jx8ZAjJDg
l0QoQDWNDoTeRBsz80nwiouA==\n-----END CERTIFICATE-----\n",
          "details": {
              "issuer":
"/C=US/ST=NV/L=Denver/O=NetApp/emailAddress=test@netapptest.org",
              "modulus":
"F14FB6F1F9CB290356116311E9A91E0CAB9E852A52EFDA1D2C68A0235F2A94257F0146396
4B8EAB138C1BD325546FE38CA809380DAF1DFA53B1473F8B7A3FF4A2D1A62BE28BF1979C03
A44337432CB924F07B25E94E07A003EDF9A24F078FDB41D162966F63E533ECB6041429AB82
9199405DE239221C047B4B284E75F3A2554FA8F9760EB28D41903B7E76CA573D1D71DC9FA9
5BFE3CA5D0399535467471A430026212DC99A8CB1FB38FF61AE162AAFB64AA4C05FB6D7D05
```
DF01C77D79D99479CCF1F113E4DFFD03E2BA952EDD83D7325EEE1A7D77202B2D78262341BE

```
A6C18E1809B44EFAC80CBAAD31EED313378E376471BF58F2688DCF117E002ABE8AD6B",
              "notAfter": "2027-03-06T22:50:26Z",
              "notBefore": "2017-03-08T22:50:26Z",
              "serial": "CC1B221598E37FF3",
              "sha1Fingerprint":
"1D:70:7A:6F:18:8A:CD:29:50:C7:95:B1:DD:5E:63:21:F4:FA:6E:21",
              "subject":
"/C=US/ST=NV/L=Denver/O=NetApp/emailAddress=test@netapptest.org"
  }
      }
}
```

```
新規導入バージョン
```
10.0

## <span id="page-35-0"></span>**ListProtectionDomainLevels**

「 ListProtectionDomainLevels 」メソッドを使用すると、ストレージクラスタのトレラ ンスレベルと耐障害性レベルを一覧表示できます。トレランスレベルは障害が発生した 際にクラスタがデータの読み取りと書き込みを継続できるかどうか、耐障害性レベルは 1 つ以上の障害からストレージクラスタが自動で自己回復できるかどうかを示します。

#### パラメータ

このメソッドには入力パラメータはありません。

### 戻り値

このメソッドの戻り値は次のとおりです。

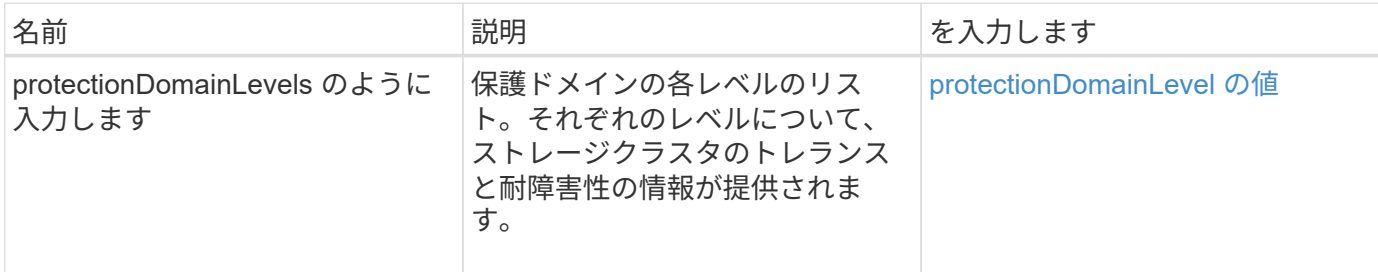

#### 要求例

このメソッドの要求例を次に示します。

```
{
    "method": "ListProtectionDomainLevels",
    "params": {},
    "id" : 1
}
```
### 応答例

```
{
     "id": 1,
     "result": {
        "protectionDomainLevels": [
\{  "protectionDomainType": "node",
               "resiliency": {
                   "protectionSchemeResiliencies": [
{
                             "protectionScheme": "doubleHelix",
                             "sustainableFailuresForBlockData": 0,
                             "sustainableFailuresForMetadata": 1
  }
```

```
\mathbf{1}, \mathbf{1}, \mathbf{1}  "singleFailureThresholdBytesForBlockData": 0,
                    "sustainableFailuresForEnsemble": 1
                },
                "tolerance": {
                    "protectionSchemeTolerances": [
{
                               "protectionScheme": "doubleHelix",
                               "sustainableFailuresForBlockData": 0,
                               "sustainableFailuresForMetadata": 1
  }
\mathbf{1}, \mathbf{1}, \mathbf{1}  "sustainableFailuresForEnsemble": 1
  }
            },
\{  "protectionDomainType": "chassis",
                "resiliency": {
                    "protectionSchemeResiliencies": [
{
                               "protectionScheme": "doubleHelix",
                               "sustainableFailuresForBlockData": 0,
                               "sustainableFailuresForMetadata": 1
  }
\mathbf{1}, \mathbf{1}, \mathbf{1}  "singleFailureThresholdBytesForBlockData": 0,
                    "sustainableFailuresForEnsemble": 1
                },
                "tolerance": {
                    "protectionSchemeTolerances": [
{
                               "protectionScheme": "doubleHelix",
                               "sustainableFailuresForBlockData": 0,
                               "sustainableFailuresForMetadata": 1
  }
\mathbf{1}, \mathbf{1}, \mathbf{1}  "sustainableFailuresForEnsemble": 1
  }
  }
         ]
     }
```
}

11.0

## <span id="page-38-0"></span>**SSLCertificate** を削除します

RemoveSSLCertificate メソッドを使用すると、クラスタ内のストレージノードのユーザ SSL 証明書と秘密鍵を削除できます。証明書と秘密鍵を削除すると、以降はストレージ ノードでデフォルトの証明書と秘密鍵を使用するように設定されます。

パラメータ

このメソッドには入力パラメータはありません。

戻り値

このメソッドには戻り値はありません。

要求例

このメソッドの要求例を次に示します。

```
{
      "method" : "RemoveSSLCertificate",
      "params" : {},
      "id" : 3
}
```
応答例

このメソッドの応答例を次に示します。

```
{
       "id" : 3,
       "result" : {}
}
```
新規導入バージョン

10.0

## <span id="page-38-1"></span>**ResetNetworkConfig** (リセット)

「 ResetNetworkConfig 」メソッドを使用すると、個々のノードのネットワーク設定の

問題を解決できます。このメソッドは、個々のノードのネットワーク設定を工場出荷時 のデフォルト設定にリセットします。

#### パラメータ

このメソッドには入力パラメータはありません。

#### 戻り値

このメソッドには戻り値はありません。

#### 要求例

このメソッドの要求例を次に示します。

```
{
     "method": "ResetNetworkConfig",
     "params": {},
     "id" : 1
}
```
#### 応答例

このメソッドは応答を返しません。

#### 新規導入バージョン

11.0

## <span id="page-39-0"></span>**ResetentsalTlsCiphers** のサポート

「 ResetsendalTlsCiphers 」メソッドを使用すると、追加 TLS 暗号のリストをデフォル トに戻すことができます。このメソッドは、クラスタ全体に対して使用できます。

#### パラメータ

このメソッドには入力パラメータはありません。

#### 戻り値

このメソッドには戻り値はありません。

#### 要求例

このメソッドの要求例を次に示します。

```
{
    "method": "ResetSupplementalTlsCiphers",
    "params": {},
    "id" : 1
}
```
## 応答例

このメソッドの応答例を次に示します。

```
{
    "id" : 1,
    "result" : {}
}
```
新規導入バージョン

11.3

## <span id="page-40-0"></span>**SetClusterStructure** の場合

「 setClusterStructure 」メソッドを使用すると、バックアップからストレージクラスタ 構成情報をリストアできます。メソッドを呼び出す際に、リストアする構成情報を含む clusterStructure オブジェクトを params パラメータとして渡します。

パラメータ

このメソッドの入力パラメータは次のとおりです。

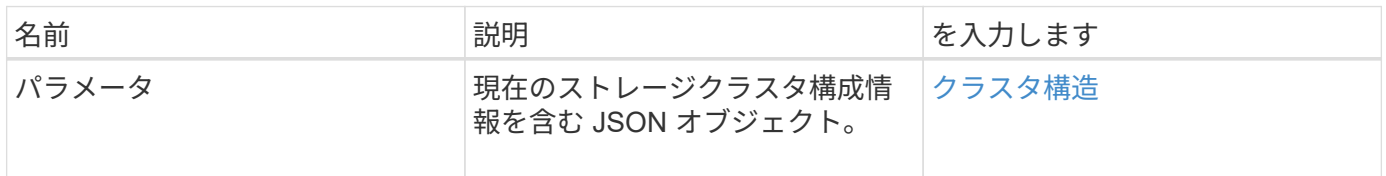

### 戻り値

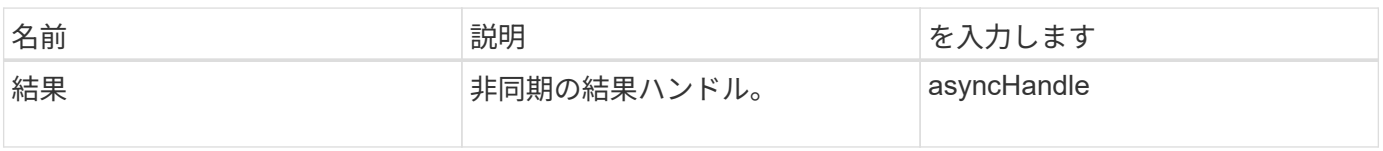

このメソッドの要求例を次に示します。

```
{
    "method": "SetClusterStructure",
    "params": <insert clusterStructure object here>,
    "id" : 1
}
```
### 応答例

このメソッドの応答例を次に示します。

```
{
       "id": 1,
       "result" : {
       "asyncHandle": 1
       }
}
```
新規導入バージョン

10.3

## <span id="page-41-0"></span>**SetLldpConfig**

「 setLldpConfig 」メソッドを使用すると、ストレージクラスタの Link Layer Discovery Protocol ( LLDP )を設定できます。

### パラメータ

このメソッドの入力パラメータは次のとおりです。

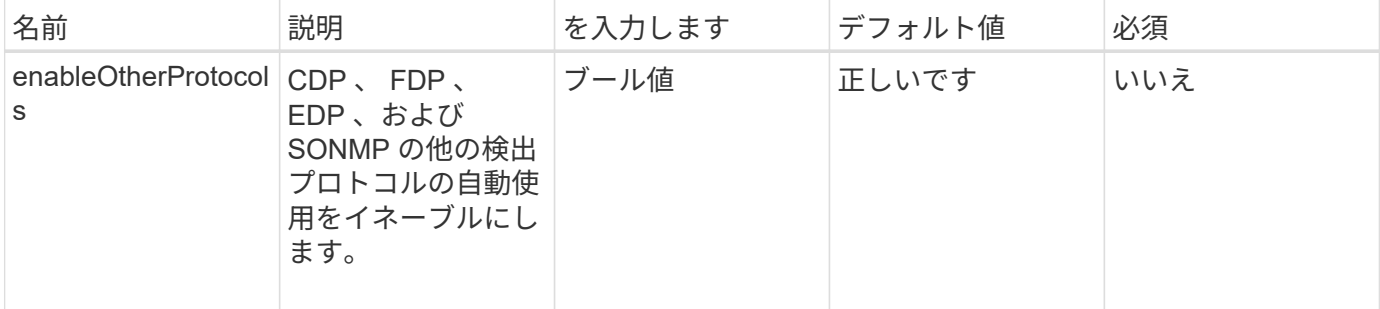

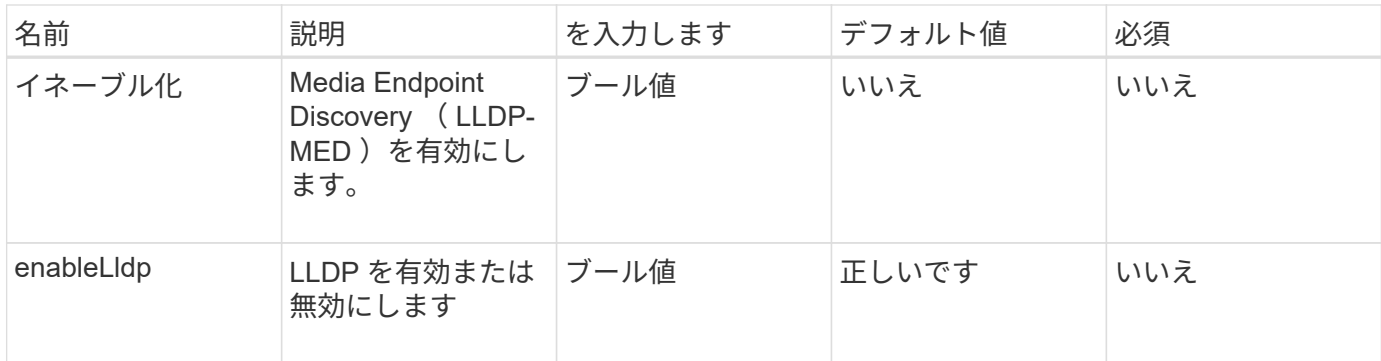

## 戻り値

このメソッドの戻り値は次のとおりです。

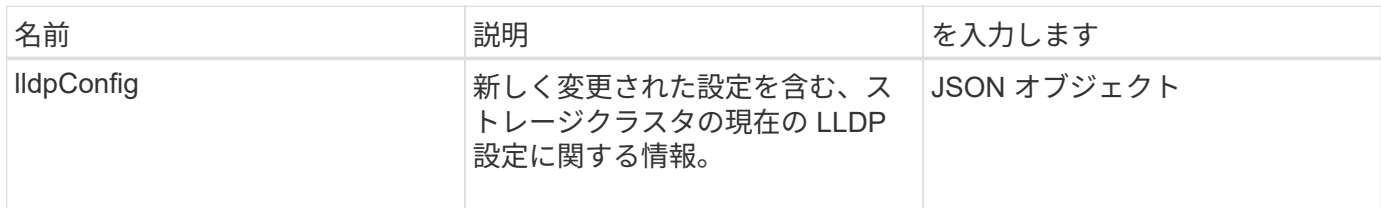

## 要求例

このメソッドの要求例を次に示します。

```
{
    "id": 3920,
    "method":"SetLldpConfig",
      "params": {
           "lldpConfig": {
                "enableMed": true
           }
      }
    }
```
### 応答例

```
{
    "id": 3920,
    "result": {
      "lldpConfig": {
           "enableLldp": true,
           "enableMed": true,
           "enableOtherProtocols": true
        }
    }
}
```
## <span id="page-43-0"></span>**SetNtpInfo** の値を指定します

「ネットワーク情報」メソッドを使用すると、クラスタノードで NTP を設定できます。 このインターフェイスで設定した値は、クラスタ内のすべてのノードに適用されま す。NTP ブロードキャストサーバがネットワーク上で時刻情報を定期的にブロードキャ ストする場合は、ノードをブロードキャストクライアントとして設定することもできま す。

パラメータ

(†

インストール時のデフォルトではなく、使用するネットワーク内の NTP サーバを指定してくだ さい。

このメソッドの入力パラメータは次のとおりです。

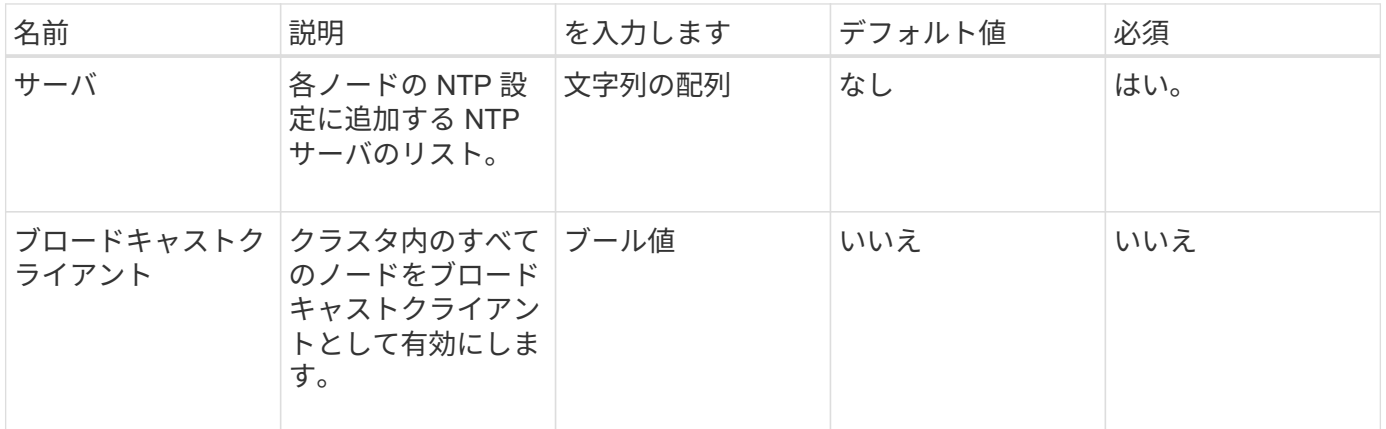

#### 戻り値

このメソッドには戻り値はありません。

#### 要求例

このメソッドの要求例を次に示します。

```
{
     "method": "SetNtpInfo",
     "params": {
        "servers" : [
          "ntpserver1.example.org",
          "ntpserver2.example.org",
          "ntpserver3.example.org"
     \frac{1}{2}  "broadcastclient" : false
     },
     "id" : 1
}
```
応答例

このメソッドの応答例を次に示します。

```
{
       "id" : 1,
       "result" : {}
}
```
新規導入バージョン

9.6

## <span id="page-44-0"></span>**SetProtectionDomainLayout** の略

「 setProtectionDomainLayout 」メソッドを使用すると、カスタム保護ドメインにノー ドを割り当てることができます。

クラスタ内のすべてのアクティブノードに関する情報を指定する必要があります。また、アクティブでないノ ードについては情報を指定できません。同じシャーシ内のすべてのノードを同じカスタム保護ドメインに割り 当てる必要があります。すべてのノードに同じ protectionDomainType を指定する必要があります。ノードや シャーシなど、カスタムではない protectionDomainTypes は含めないでください。これらのいずれかを指定す ると、カスタムの保護ドメインは無視され、該当するエラーが返されます。

```
(\dagger)カスタム保護ドメインは、次の構成ではサポートされません。
```
- 共有シャーシを含むストレージクラスタ
- 2 ノードストレージクラスタ

メソッドを使用すると、これらの構成のストレージクラスタでエラーが返されます。

### パラメータ

#### このメソッドの入力パラメータは次のとおりです。

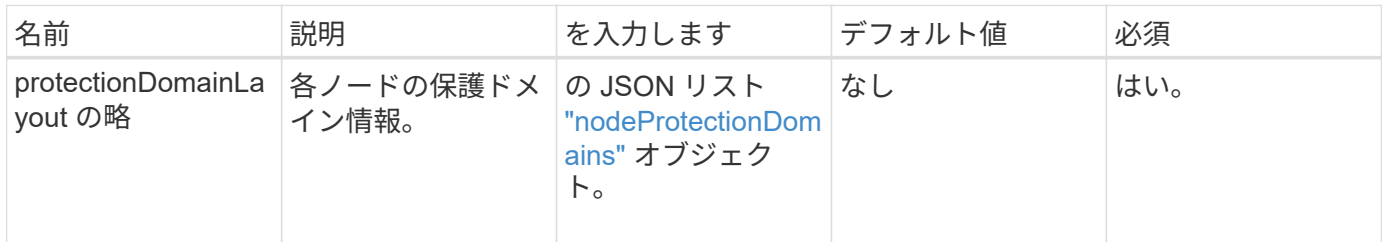

## 戻り値

このメソッドの戻り値は次のとおりです。

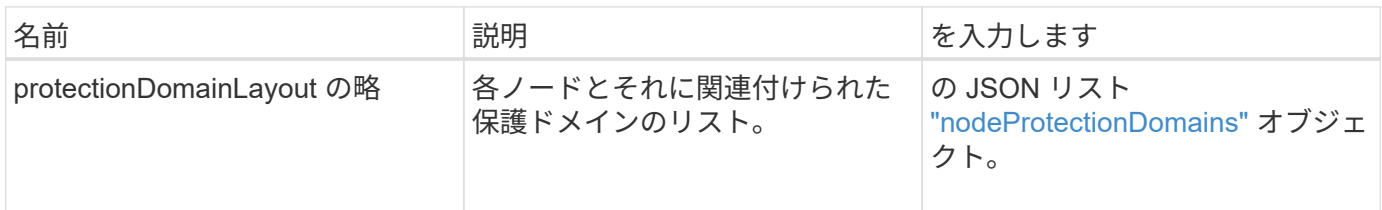

### 要求例

このメソッドの要求例を次に示します。

```
{
    "id": 1,
    "method": "SetProtectionDomainLayout",
    "params": {
      "protectionDomainLayout": [
         {
           "nodeID": 1,
           "protectionDomains": [
             {
                "protectionDomainName": "Rack-1",
                "protectionDomainType": "custom"
  }
           ]
         },
         {
           "nodeID": 2,
           "protectionDomains": [
             {
                "protectionDomainName": "Rack-1",
                "protectionDomainType": "custom"
  }
           ]
         },
\left\{ \begin{array}{c} 1 \end{array} \right.  "nodeID": 3,
           "protectionDomains": [
             {
                "protectionDomainName": "Rack-2",
                "protectionDomainType": "custom"
             }
           ]
         },
         {
           "nodeID": 4,
           "protectionDomains": [
             {
                "protectionDomainName": "Rack-2",
                "protectionDomainType": "custom"
  }
  ]
  }
      ]
    }
}
```
## 応答例

```
{
     "id": 1,
     "result": {
         "protectionDomainLayout": [
             {
                "nodeID": 1,
                "protectionDomains": [
\{  "protectionDomainName": "QTFCR2914008D",
                        "protectionDomainType": "chassis"
                    },
\{  "protectionDomainName": "Rack-1",
                        "protectionDomainType": "custom"
  }
                ]
             },
\left\{ \begin{array}{ccc} 0 & 0 & 0 \\ 0 & 0 & 0 \\ 0 & 0 & 0 \\ 0 & 0 & 0 \\ 0 & 0 & 0 \\ 0 & 0 & 0 \\ 0 & 0 & 0 \\ 0 & 0 & 0 \\ 0 & 0 & 0 \\ 0 & 0 & 0 \\ 0 & 0 & 0 \\ 0 & 0 & 0 \\ 0 & 0 & 0 \\ 0 & 0 & 0 & 0 \\ 0 & 0 & 0 & 0 \\ 0 & 0 & 0 & 0 \\ 0 & 0 & 0 & 0 & 0 \\ 0 & 0 & 0 & 0 & 0 \\ 0 & 0 & 0 & 0 & 0 \\ 0 & 0 & 0 & 0  "nodeID": 2,
                "protectionDomains": [
\{  "protectionDomainName": "QTFCR291500EA",
                        "protectionDomainType": "chassis"
                    },
\{  "protectionDomainName": "Rack-1",
                        "protectionDomainType": "custom"
  }
  ]
             },
\left\{ \begin{array}{ccc} 0 & 0 & 0 \\ 0 & 0 & 0 \\ 0 & 0 & 0 \\ 0 & 0 & 0 \\ 0 & 0 & 0 \\ 0 & 0 & 0 \\ 0 & 0 & 0 \\ 0 & 0 & 0 \\ 0 & 0 & 0 \\ 0 & 0 & 0 \\ 0 & 0 & 0 \\ 0 & 0 & 0 \\ 0 & 0 & 0 \\ 0 & 0 & 0 & 0 \\ 0 & 0 & 0 & 0 \\ 0 & 0 & 0 & 0 \\ 0 & 0 & 0 & 0 & 0 \\ 0 & 0 & 0 & 0 & 0 \\ 0 & 0 & 0 & 0 & 0 \\ 0 & 0 & 0 & 0  "nodeID": 3,
                "protectionDomains": [
\{  "protectionDomainName": "QTFCR291500C3",
                        "protectionDomainType": "chassis"
                    },
\{  "protectionDomainName": "Rack-2",
                        "protectionDomainType": "custom"
  }
                ]
```

```
  },
        {
          "nodeID": 4,
          "protectionDomains": [
\{  "protectionDomainName": "QTFCR291400E6",
              "protectionDomainType": "chassis"
            },
\{  "protectionDomainName": "Rack-2",
              "protectionDomainType": "custom"
  }
          ]
        }
      ]
    }
}
```
 $12.0$ 

## <span id="page-48-0"></span>**SetRemoteLoggingHosts**

「リモート LoggingHosts 」メソッドを使用すると、ストレージクラスタ内のノードか ら一元化された 1 台以上のログサーバへのリモートロギングを設定できます。リモート ロギングは、デフォルトポート 514 を使用して TCP 経由で実行されます。この API は、既存のロギングホストには追加しません。現在のロギングホストをこの API メソッ ドで指定された新しいホストに置き換えます。「 GetRemoteLoggingHosts 」を使用し て現在のロギングホストを特定し、「 S etRemoteLoggingHosts 」を使用して現在のロ ギングホストと新しいロギングホストのリストを設定できます。

パラメータ

このメソッドの入力パラメータは次のとおりです。

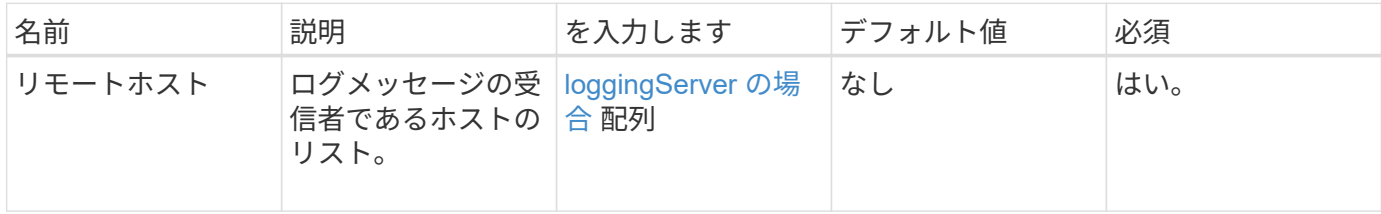

### 戻り値

このメソッドには戻り値はありません。

このメソッドの要求例を次に示します。

```
{
     "id": 1,
     "method": "SetRemoteLoggingHosts",
     "params": {
       "remoteHosts": [
           {
             "host": "172.16.1.20",
             "port": 10514
           },
\{  "host": "172.16.1.25"
           }
         ]
     }
}
```
#### 応答例

このメソッドの応答例を次に示します。

```
{
    "id" : 1,  "result" : {}
}
```
新規導入バージョン

9.6

詳細については、こちらをご覧ください

[GetRemoteLoggingHosts](#page-25-0)

## <span id="page-49-0"></span>**SetSnmpACL** の場合

「 SnmpACL 」メソッドを使用すると、クラスタノードの SNMP アクセス権限を設定で きます。このインターフェイスで設定した値はクラスタ内のすべてのノードに適用さ れ、指定した値により、以前の「 SnmpACL 」の呼び出しで設定されたすべての値が置 き換えられます。また、このインターフェイスで設定した値により、すべてのネットワ ークまたは usmUsers 値が「 S etSnmpInfo 」メソッドで設定されたすべての値に置き

### 換えられます。

### パラメータ

このメソッドの入力パラメータは次のとおりです。

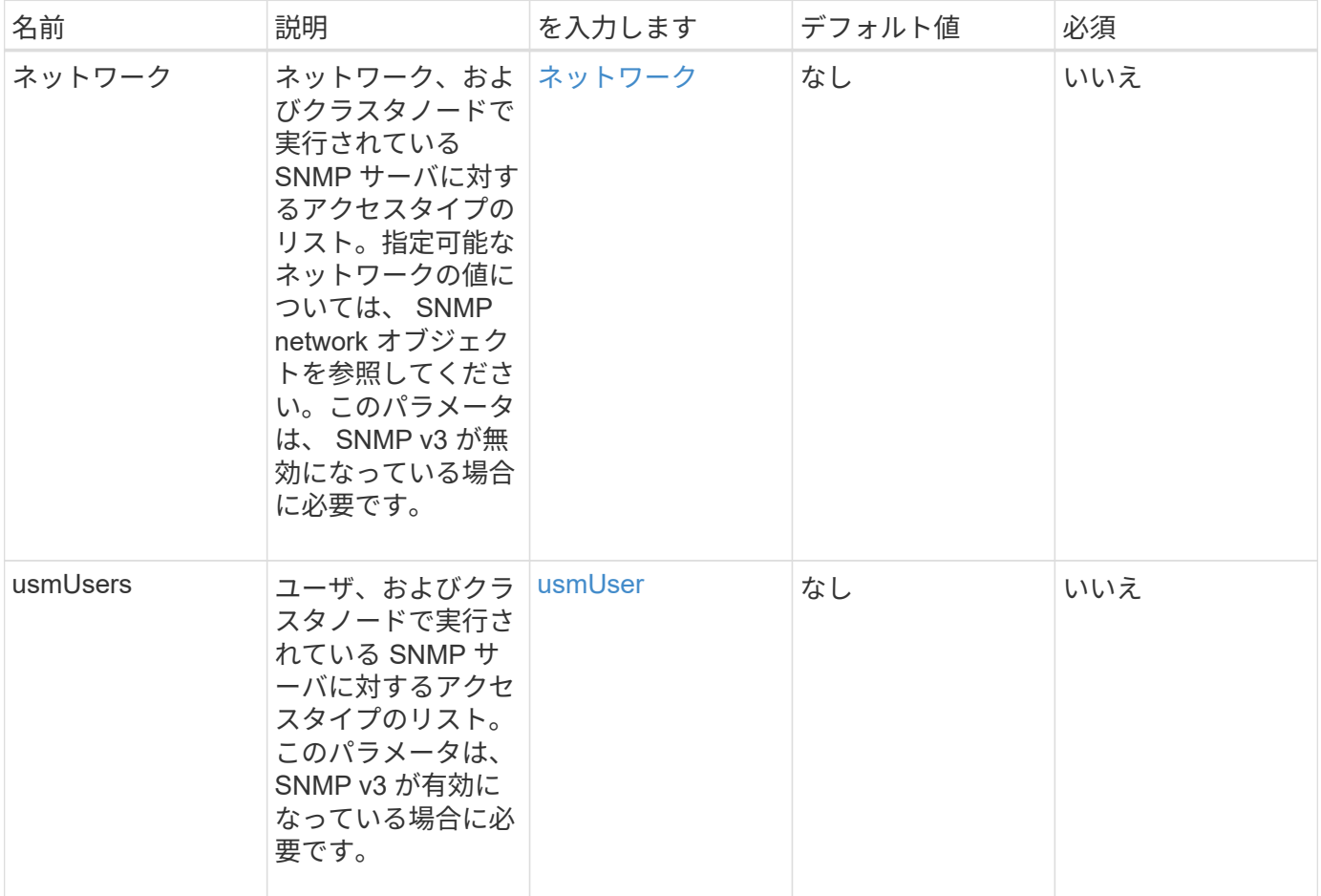

## 戻り値

このメソッドには戻り値はありません。

#### 要求例

このメソッドの要求例を次に示します。

```
{
    "method": "SetSnmpACL",
    "params": {
      "usmUsers" : [
        {
          "name": "jdoe",
            "access": "rouser",
            "secLevel": "priv",
            "password": "mypassword",
            "passphrase": "mypassphrase",
        }
      ]
    },
    "id" : 1
}
```
### 応答例

このメソッドの応答例を次に示します。

```
{
  "id" :: 1,  "result" : {}
}
```
### 新規導入バージョン

9.6

詳細については、こちらをご覧ください

[SetSnmpInfo](#page-51-0) [のサービス](#page-51-0)

## <span id="page-51-0"></span>**SetSnmpInfo** のサービス

「 SnmpInfo 」メソッドを使用すると、クラスタノードで SNMP バージョン 2 およびバ ージョン 3 を設定できます。このインターフェイスで設定した値はクラスタ内のすべて のノードに適用され、指定した値により、以前の「 SnmpInfo 」の呼び出しで設定され たすべての値が置き換えられます。

パラメータ

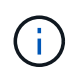

#### このメソッドの入力パラメータは次のとおりです。

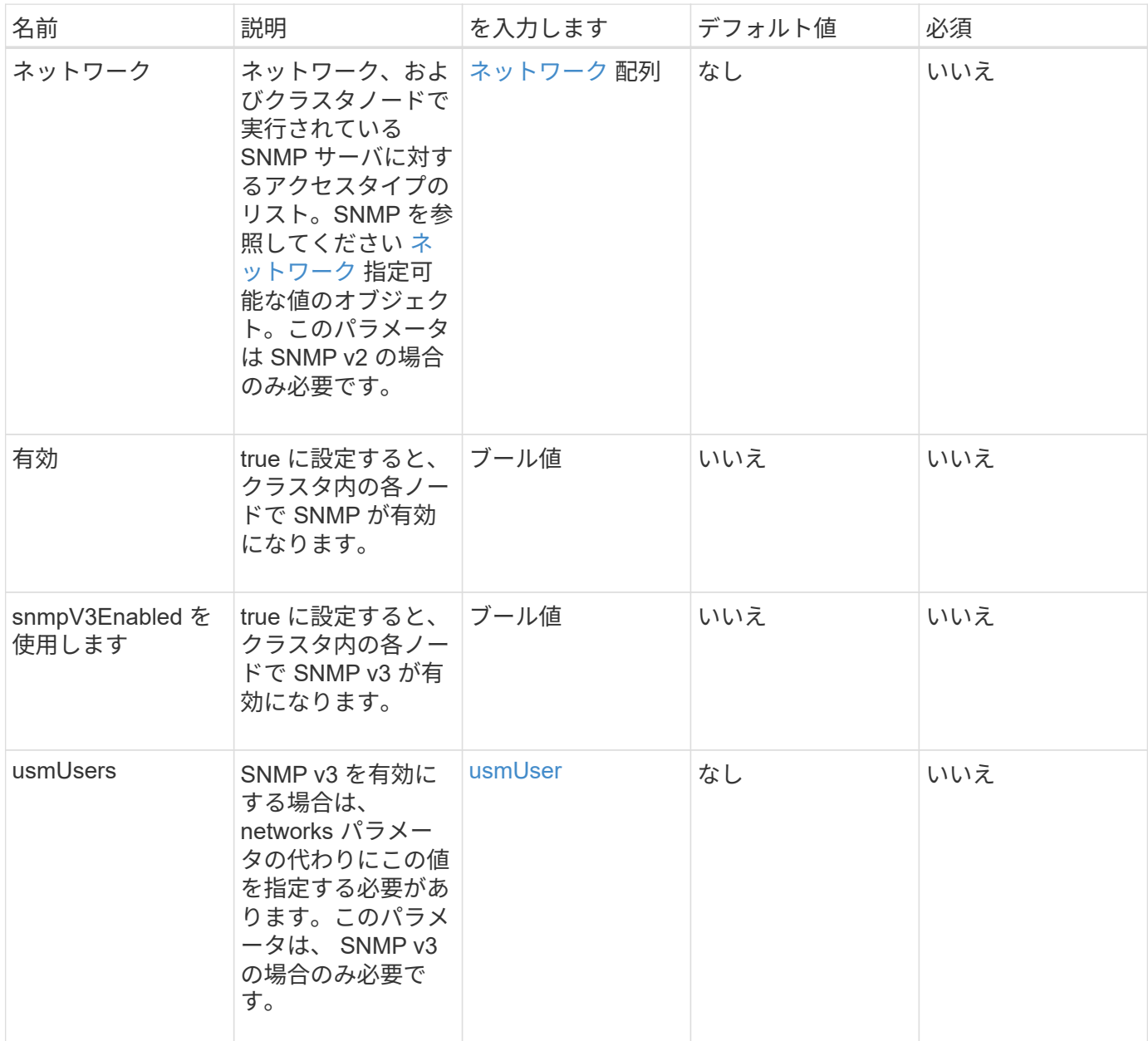

### 戻り値

このメソッドには戻り値はありません。

### 要求例 **- SNMP v3** を有効にした場合

このメソッドの要求例を次に示します。

```
{
"method":"SetSnmpInfo",
"params":{
      "enabled":true,
      "snmpV3Enabled":true,
      "usmUsers":[
         {
           "name":"user1",
           "access":"rouser",
           "secLevel":"auth",
           "password":"namex1",
           "passphrase":"yourpassphrase"
        }
      ]
    },
  "id":1
}
```
### **SNMP v2** を有効にした場合の要求例

このメソッドの要求例を次に示します。

```
{
"method":"SetSnmpInfo",
"params":{
      "enabled":true,
      "snmpV3Enabled":false,
      "networks":[
         {
           "community":"public",
           "access":"ro",
           "network":"localhost",
         }
      ]
    },
    "id":1
}
```
## 応答例

```
{
    "id" : 1
    "result" :{
    }
}
```
9.6

## <span id="page-54-0"></span>**SetSnmpTrapInfo** の順にクリックしてください

「getSnmpTrapInfo 」メソッドを使用すると、クラスタ SNMP 通知 (トラップ)の生 成を有効または無効にしたり、通知を受信する一連のホストを指定したりできます。各 `S etSnmpTrapInfo' メソッド呼び出しで渡す値によって、以前の呼び出しで設定された すべての値が置き換えられます。

パラメータ

このメソッドの入力パラメータは次のとおりです。

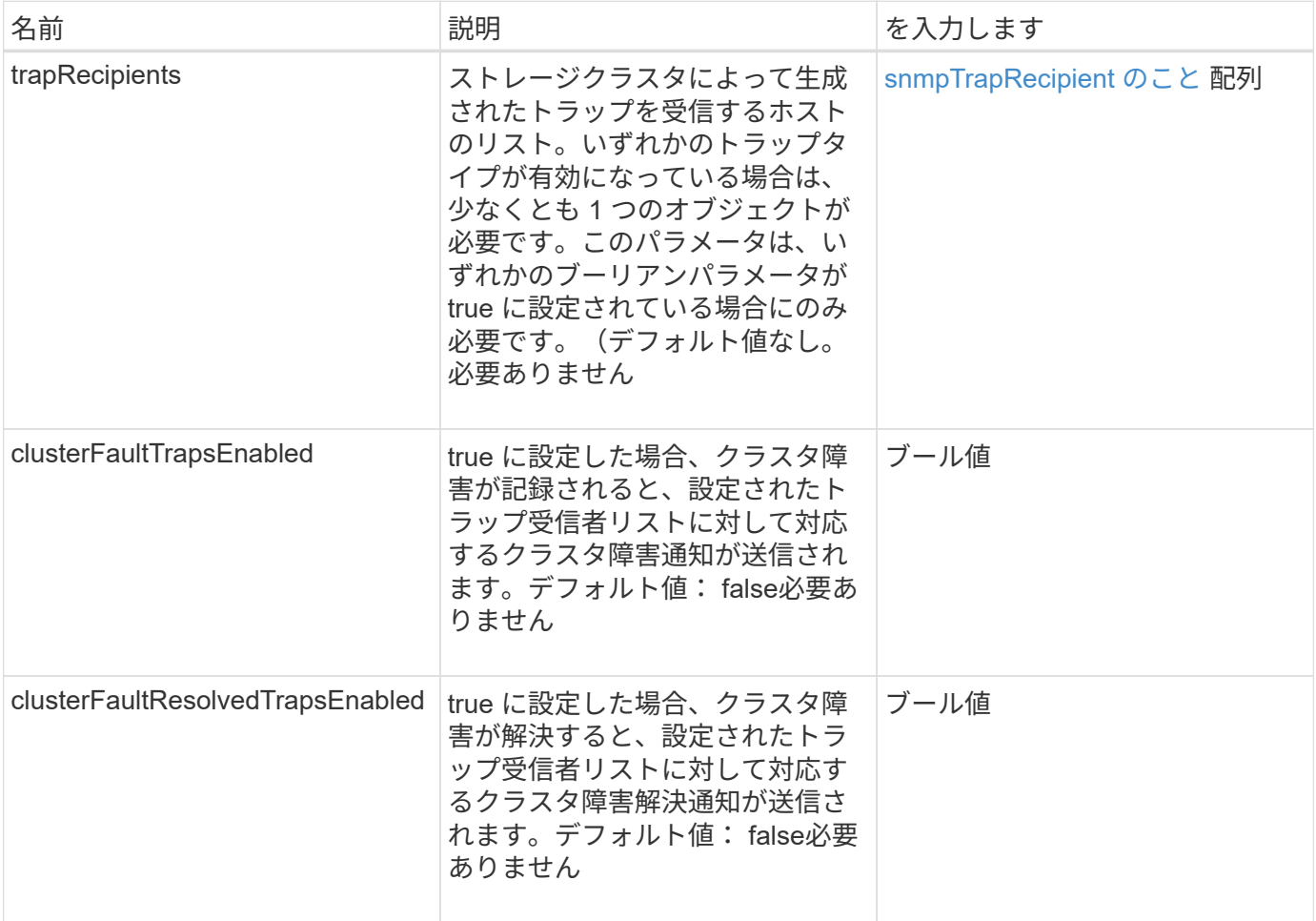

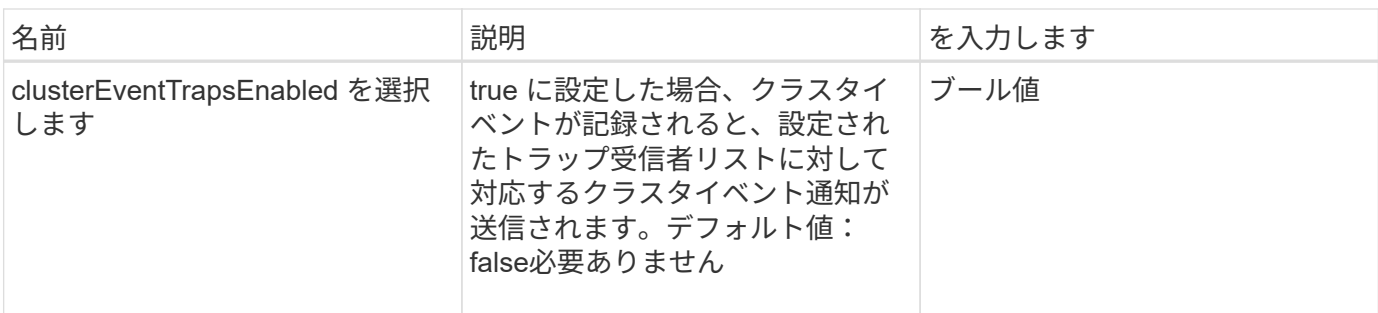

### 戻り値

このメソッドには戻り値はありません。

### 要求例

このメソッドの要求例を次に示します。

```
{
"method":"SetSnmpTrapInfo",
"params":{
      "clusterFaultTrapsEnabled":true,
      "clusterFaultResolvedTrapsEnabled":true,
      "clusterEventTrapsEnabled":true,
      "trapRecipients":[
      {
        "host":"192.30.0.10",
        "port":162,
        "community":"public"
      }
   \lceil  },
    "id":1
}
```
## 応答例

```
{
       "id" : 1,
       "result" : {}
}
```
9.6

## <span id="page-56-0"></span>**SetSSLCertificate**

「 SSL 証明書」メソッドを使用すると、クラスタ内のストレージノードに対してユーザ の SSL 証明書と秘密鍵を設定できます。

 $\bigcap$ 

APIを使用したら、管理ノードをリブートする必要があります。

パラメータ

このメソッドの入力パラメータは次のとおりです。

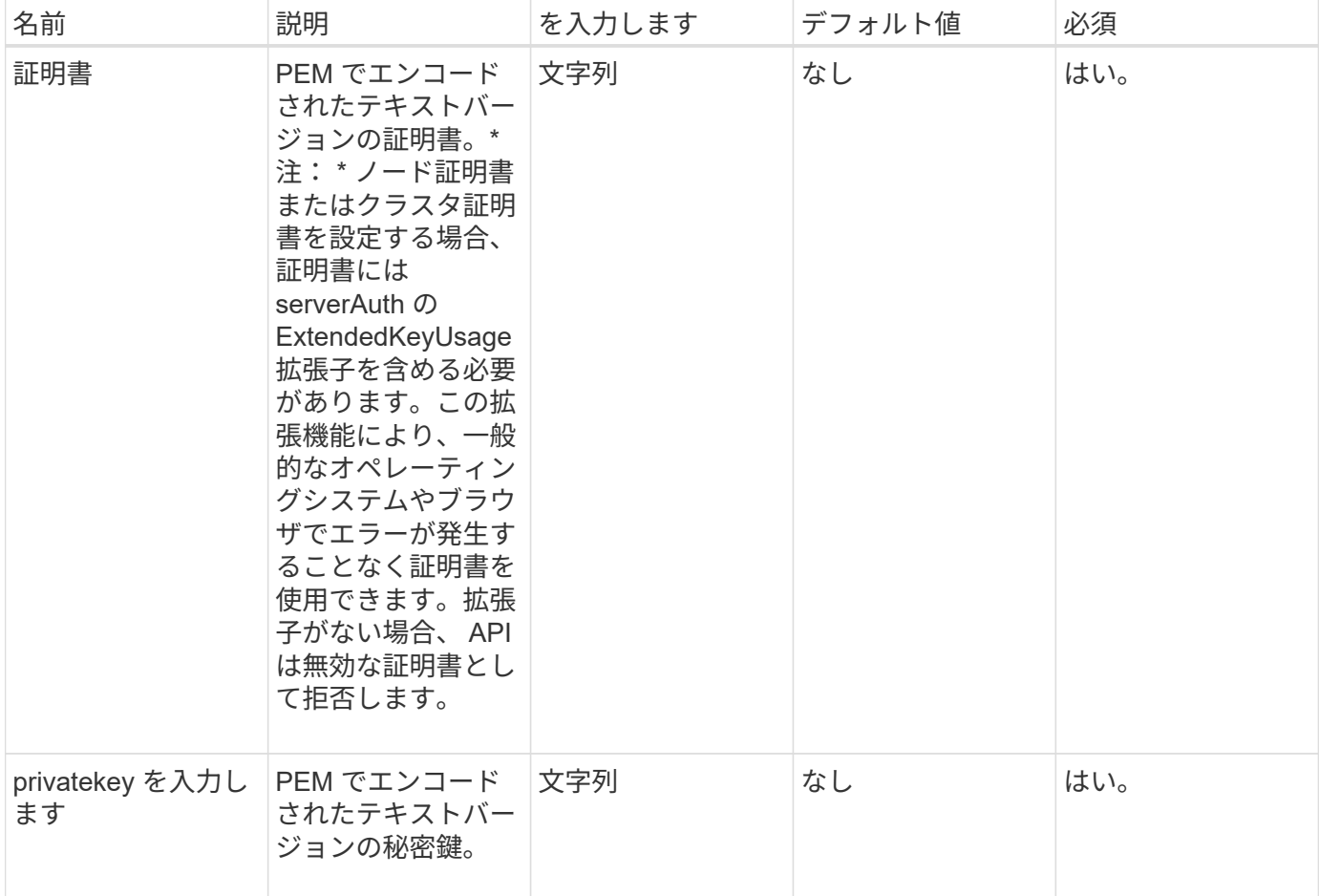

## 戻り値

このメソッドには戻り値はありません。

#### 要求例

このメソッドの要求例を次に示します。

{

```
  "method" : "SetSSLCertificate",
```

```
  "params" : {
```
"privateKey": "-----BEGIN RSA PRIVATE KEY-----

\nMIIEowIBAAKCAQEA8U+28fnLKQNWEWMR6akeDKuehSpS79odLGigI18qlCV/AUY5\nZLjqsT jBvTJVRv44yoCTgNrx36U7FHP4t6P/Si0aYr4ovxl5wDpEM3Qyy5JPB7Je\nlOB6AD7fmiTweP 20HRYpZvY+Uz7LYEFCmrgpGZQF3iOSIcBHtLKE5186JVT6j5dg\n6yjUGQO352ylc9HXHcn6lb /jyl0DmVNUZ0caQwAmIS3Jmoyx+zj/Ya4WKq+2SqTA\nX7bX0F3wHHfXnZlHnM8fET5N/9A+K6 lS7dg9cyXu4afXcgKy14JiNBvqbBjhgJtE\n76yAy6rTHu0xM3jjdkcb9Y8miNzxF+ACq+itaw IDAQABAoIBAH1jlIZr6/sltqVW\nO0qVC/49dyNu+KWVSq92ti9rFe7hBPueh9gklh78hP9Qli tLkir3YK4GFsTFUMux\n7z1NRCxA/4LrmLSkAjW2kRXDfVl2bwZq0ua9NefGw92O8D2OZvbuOx k7Put2p6se\nfgNzSjf2SI5DIX3UMe5dDN5FByu52CJ9mI4U16ngbWln2wc4nsxJg0aAEkzB7w nq\nt+Am5/Vu1LI6rGiG6oHEW0oGSuHl1esIyXXa2hqkU+1+iF2iGRMTiXac4C8d11NU\nWGIR CXFJAmsAQ+hQm7pmtsKdEqumj/PIoGXf0BoFVEWaIJIMEgnfuLZp8IelJQXn\nSFJbk2ECgYEA +d5ooU4thZXylWHUZqomaxyzOruA1T53UeH69HiFTrLjvfwuaiqj\nlHzPlhms6hxexwz1dzAp gog/NOM+2bAc0rn0dqvtV4doejtlDZKRqrNCf/cuN2QX\njaCJClCWau3sEHCckLOhWeY4HaPS oWq0GKLmKkKDChB4nWUYg3gSWQkCgYEA9zuN\nHW8GPS+yjixeKXmkKO0x/vvxzR+J5HH5znaI Hss48THyhzXpLr+v30Hy2h0yAlBS\nny5Ja6wsomb0mVe4NxVtVawg2E9vVvTa1UC+TNmFBBuL RPfjcnjDerrSuQ5lYY+M\nC9MJtXGfhp//G0bzwsRzZxOBsUJb15tppaZIs9MCgYAJricpkKjM 0xlZ1jdvXsos\nPilnbho4qLngrzuUuxKXEPEnzBxUOqCpwQgdzZLYYw788TCVVIVXLEYem2s0 7dDA\nDTo+WrzQNkvC6IgqtXH1RgqegIoG1VbgQsbsYmDhdaQ+os4+AOeQXw3vgAhJ/qNJ\njQ 4Ttw3ylt7FYkRH26ACWQKBgQC74Zmf4JuRLAo5WSZFxpcmMvtnlvdutqUH4kXA\nzPssy6t+QE La1fFbAXkZ5Pg1ITK752aiaX6KQNG6qRsA3VS1J6drD9/2AofOQU17\n+jOkGzmmoXf49Zj3iS akwg0ZbQNGXNxEsCAUr0BYAobPp9/fB4PbtUs99fvtocFr\njS562QKBgCb+JMDP5q7jpUuspj 0obd/ZS+MsomE+gFAMBJ71KFQ7KuoNezNFO+ZE\n3rnR8AqAm4VMzqRahs2PWNe2Hl4J4hKu96 qNpNHbsW1NjXdAL9P7oqQIrhGLVdhX\nInDXvTgXMdMoet4BKnftelrXFKHgGqXJoczq4JWzGS IHNgvkrH60\n-----END RSA PRIVATE KEY-----\n",

"certificate": "-----BEGIN CERTIFICATE-----

\nMIIEdzCCA1+gAwIBAgIJAMwbIhWY43/zMA0GCSqGSIb3DQEBBQUAMIGDMQswCQYD\nVQQGEw JVUzELMAkGA1UECBMCTlYxFTATBgNVBAcUDFZlZ2FzLCBCYWJ5ITEhMB8G\nA1UEChMYV2hhdC BIYXBwZW5zIGluIFZlZ2FzLi4uMS0wKwYJKoZIhvcNAQkBFh53\naGF0aGFwcGVuc0B2ZWdhc3 N0YXlzaW4udmVnYXMwHhcNMTcwMzA4MjI1MDI2WhcN\nMjcwMzA2MjI1MDI2WjCBgzELMAkGA1 UEBhMCVVMxCzAJBgNVBAgTAk5WMRUwEwYD\nVQQHFAxWZWdhcywgQmFieSExITAfBgNVBAoTGF doYXQgSGFwcGVucyBpbiBWZWdh\ncy4uLjEtMCsGCSqGSIb3DQEJARYed2hhdGhhcHBlbnNAdm VnYXNzdGF5c2luLnZl\nZ2FzMIIBIjANBgkqhkiG9w0BAQEFAAOCAQ8AMIIBCgKCAQEA8U+28f nLKQNWEWMR\n6akeDKuehSpS79odLGigI18qlCV/AUY5ZLjqsTjBvTJVRv44yoCTgNrx36U7FH P4\nt6P/Si0aYr4ovxl5wDpEM3Qyy5JPB7JelOB6AD7fmiTweP20HRYpZvY+Uz7LYEFC\nmrgp GZQF3iOSIcBHtLKE5186JVT6j5dg6yjUGQO352ylc9HXHcn6lb/jyl0DmVNU\nZ0caQwAmIS3J moyx+zj/Ya4WKq+2SqTAX7bX0F3wHHfXnZlHnM8fET5N/9A+K6lS\n7dg9cyXu4afXcgKy14Ji NBvqbBjhgJtE76yAy6rTHu0xM3jjdkcb9Y8miNzxF+AC\nq+itawIDAQABo4HrMIHoMB0GA1Ud DgQWBBRvvBRPno5S34zGRhrnDJyTsdnEbTCB\nuAYDVR0jBIGwMIGtgBRvvBRPno5S34zGRhrn DJyTsdnEbaGBiaSBhjCBgzELMAkG\nA1UEBhMCVVMxCzAJBgNVBAgTAk5WMRUwEwYDVQQHFAxW ZWdhcywgQmFieSExITAf\nBgNVBAoTGFdoYXQgSGFwcGVucyBpbiBWZWdhcy4uLjEtMCsGCSqG SIb3DQEJARYe\nd2hhdGhhcHBlbnNAdmVnYXNzdGF5c2luLnZlZ2FzggkAzBsiFZjjf/MwDAYD VR0T\nBAUwAwEB/zANBgkqhkiG9w0BAQUFAAOCAQEAhVND5s71mQPECwVLfiE/ndtIbnpe\nMq

```
o5geQHCHnNlu5RV9j8aYHp9kW2qCDJ5vueZtZ2L1tC4D7JyfS37l4rRolFpX6N\niebEgAaE5e
WvB6zgiAcMRIKqu3DmJ7y3CFGk9dHOlQ+WYnoO/eIMy0coT26JBl5H\nDEwvdl+DwkxnS1cx1v
ERv51g1gua6AE3tBrlov8q1G4zMJboo3YEwMFwxLkxAFXR\nHgMoPDym099kvc84B1k7HkDGHp
r4tLfVelDJy2zCWIQ5ddbVpyPW2xuE4p4BGx2B\n7ASOjG+DzUxzwaUI6Jzvs3Xq5Jx8ZAjJDg
l0QoQDWNDoTeRBsz80nwiouA==\n-----END CERTIFICATE-----\n"
      },
```

```
  "id" : 2
```
## 応答例

}

このメソッドの応答例を次に示します。

```
{
       "id" : 2,
       "result" : {}
}
```
### 新規導入バージョン

10.0

## <span id="page-58-0"></span>**SnmpSendTestTraps** のことです

「 nmpSendTestTraps 」を使用すると、クラスタの SNMP 機能をテストできます。この メソッドは、クラスタに対して、現在設定されている SNMP マネージャにテスト用の SNMP トラップを送信するよう指示します。

### パラメータ

このメソッドには入力パラメータはありません。

### 戻り値

このメソッドの戻り値は次のとおりです。

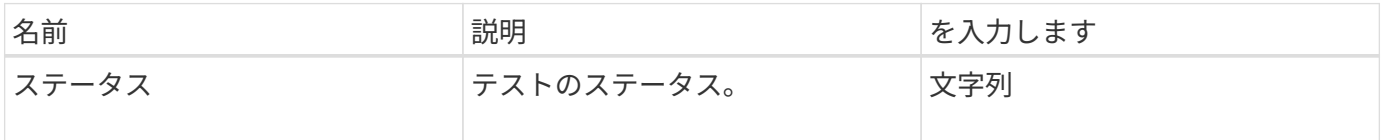

### 要求例

このメソッドの要求例を次に示します。

```
{
      "method": "SnmpSendTestTraps",
      "params": {},
      "id": 1
}
```
## 応答例

このメソッドの応答例を次に示します。

```
{
        "id": 1,
        "result": {
                 "status": "complete"
        }
}
```
新規導入バージョン

9.6

## <span id="page-59-0"></span>**TestAddressAvailability** の値

「 TestAddressAvailability 」メソッドを使用すると、特定の IP アドレスがストレージク ラスタ内のインターフェイスで使用されているかどうかを確認できます。

パラメータ

このメソッドの入力パラメータは次のとおりです。

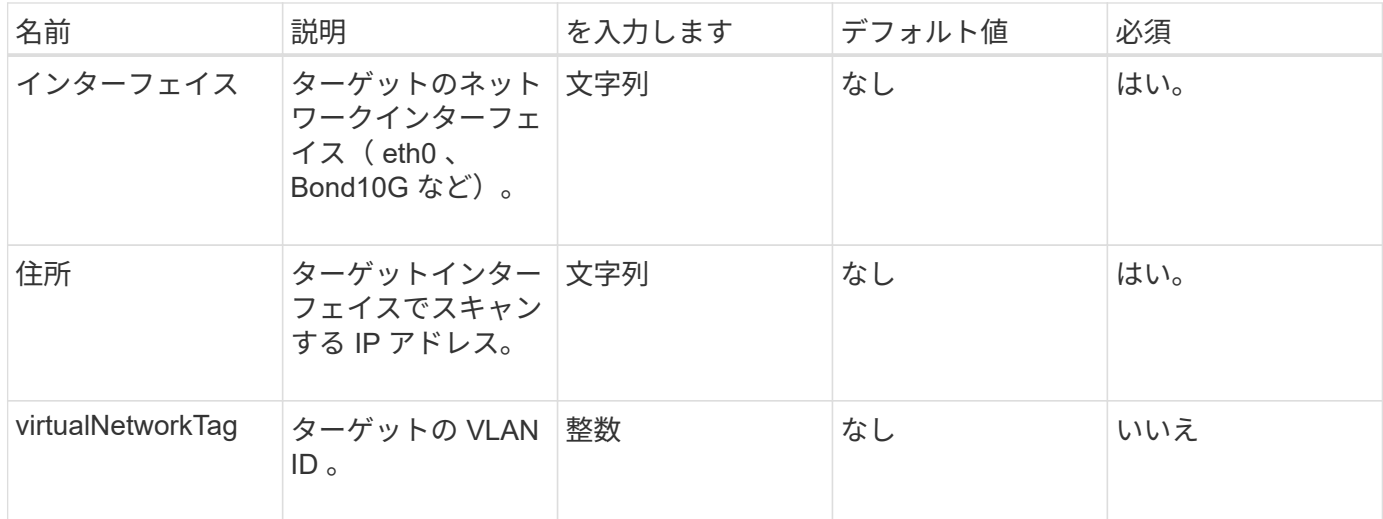

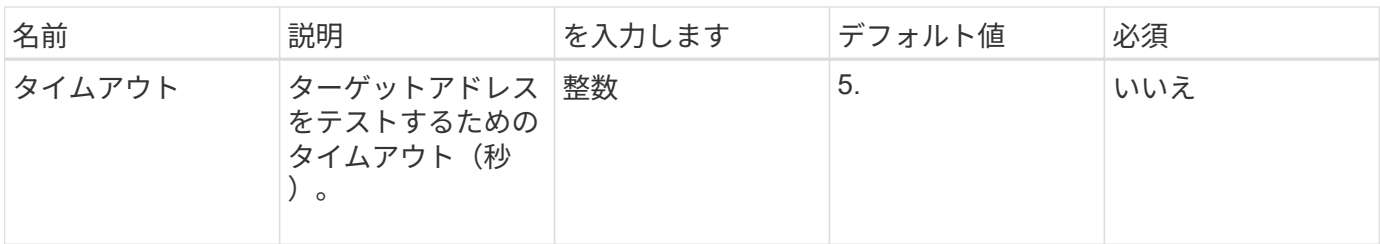

戻り値

このメソッドの戻り値は次のとおりです。

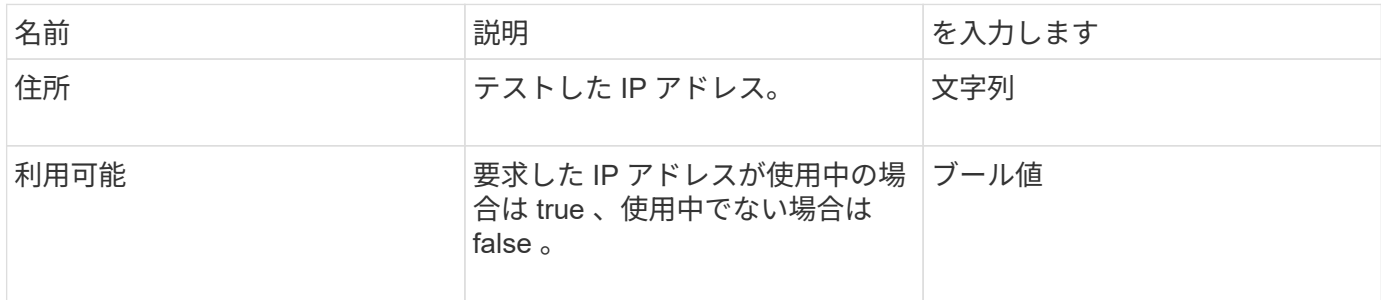

### 要求例

このメソッドの要求例を次に示します。

```
{
      "method": "TestAddressAvailability",
      "params": {
          "interface": "Bond10G",
          "address": "10.0.0.1",
          "virtualNetworkTag": 1234
      }
}
```
### 応答例

```
{
       "id": 1,
       "result": {
           "address":"10.0.0.1",
           "available": true
      }
}
```
11.0

Copyright © 2024 NetApp, Inc. All Rights Reserved. Printed in the U.S.このドキュメントは著作権によって保 護されています。著作権所有者の書面による事前承諾がある場合を除き、画像媒体、電子媒体、および写真複 写、記録媒体、テープ媒体、電子検索システムへの組み込みを含む機械媒体など、いかなる形式および方法に よる複製も禁止します。

ネットアップの著作物から派生したソフトウェアは、次に示す使用許諾条項および免責条項の対象となりま す。

このソフトウェアは、ネットアップによって「現状のまま」提供されています。ネットアップは明示的な保 証、または商品性および特定目的に対する適合性の暗示的保証を含み、かつこれに限定されないいかなる暗示 的な保証も行いません。ネットアップは、代替品または代替サービスの調達、使用不能、データ損失、利益損 失、業務中断を含み、かつこれに限定されない、このソフトウェアの使用により生じたすべての直接的損害、 間接的損害、偶発的損害、特別損害、懲罰的損害、必然的損害の発生に対して、損失の発生の可能性が通知さ れていたとしても、その発生理由、根拠とする責任論、契約の有無、厳格責任、不法行為(過失またはそうで ない場合を含む)にかかわらず、一切の責任を負いません。

ネットアップは、ここに記載されているすべての製品に対する変更を随時、予告なく行う権利を保有します。 ネットアップによる明示的な書面による合意がある場合を除き、ここに記載されている製品の使用により生じ る責任および義務に対して、ネットアップは責任を負いません。この製品の使用または購入は、ネットアップ の特許権、商標権、または他の知的所有権に基づくライセンスの供与とはみなされません。

このマニュアルに記載されている製品は、1つ以上の米国特許、その他の国の特許、および出願中の特許によ って保護されている場合があります。

権利の制限について:政府による使用、複製、開示は、DFARS 252.227-7013(2014年2月)およびFAR 5252.227-19(2007年12月)のRights in Technical Data -Noncommercial Items(技術データ - 非商用品目に関 する諸権利)条項の(b)(3)項、に規定された制限が適用されます。

本書に含まれるデータは商用製品および / または商用サービス(FAR 2.101の定義に基づく)に関係し、デー タの所有権はNetApp, Inc.にあります。本契約に基づき提供されるすべてのネットアップの技術データおよび コンピュータ ソフトウェアは、商用目的であり、私費のみで開発されたものです。米国政府は本データに対 し、非独占的かつ移転およびサブライセンス不可で、全世界を対象とする取り消し不能の制限付き使用権を有 し、本データの提供の根拠となった米国政府契約に関連し、当該契約の裏付けとする場合にのみ本データを使 用できます。前述の場合を除き、NetApp, Inc.の書面による許可を事前に得ることなく、本データを使用、開 示、転載、改変するほか、上演または展示することはできません。国防総省にかかる米国政府のデータ使用権 については、DFARS 252.227-7015(b)項(2014年2月)で定められた権利のみが認められます。

#### 商標に関する情報

NetApp、NetAppのロゴ、<http://www.netapp.com/TM>に記載されているマークは、NetApp, Inc.の商標です。そ の他の会社名と製品名は、それを所有する各社の商標である場合があります。